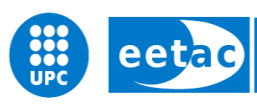

Escola d'Enginyeria de Telecomunicació i<br>Aeroespacial de Castelldefels

UNIVERSITAT POLITÈCNICA DE CATALUNYA

# **END-OF-DEGREE PROJECT (TFG)**

**TITLE: Theoretical-practical evaluation of the performance of modulation schemes compatible with VLC technology**

**DEGREE: Bachelor's Degree in Telecommunications systems**

**AUTHOR: Rocío-Zoe Ruiz Ruiz**

**DIRECTOR: Alexis A. Dowhuszko**

**ADVISOR: Luis Alonso Zárate**

**DATE: 24th October 2018**

**Título:** Evaluación teórica-práctica del desempeño de esquemas de modulación compatibles con la tecnología VLC

**Autor:** Rocío-Zoe Ruiz Ruiz

**Director:** Alexis A. Dowhuszko

**Supervisor:** Luis Alonso Zárate

**Data:** 24 de octubre de 2018

#### **Resumen**

Las comunicaciones en luz visible son una tecnología que ha emergido en los últimos años proponiendo algunas mejoras respecto a las comunicaciones radio tradicionales.

En este proyecto se evalúa la tasa de error de bit de diferentes modulaciones y se describen los requerimientos de las comunicaciones ópticas para ver así cuáles de estas modulaciones pueden ser utilizadas para hacer transmisiones VLC (del inglés, *Visible Light Communications*).

Para ello, el trabajo se ha dividido en tres secciones. En la primera sección se describen los sistemas de comunicaciones en luz visible, así como de las modulaciones que podríamos utilizar, más concretamente de esquemas de modulación basados en OFDM.

En la segunda sección, se detallan las simulaciones de MATLAB realizadas, representando la gráfica de la BER de cada uno de los esquemas de modulación, variando un ruido añadido.

En la tercera sección se trasladan algunas de las simulaciones a un caso real. Para ello se utilizan dos ordenadores y dos módulos USRP. Un PC hará la función de transmisor y el otro, de receptor. Las USRPs trabajarán como conversores analógico-digital/digital-analógico e irán conectadas entre ellas por un cable que introducirá atenuación. El objetivo de esta configuración será estimar la tasa de error de bit, variando el ruido.

Finalmente, se procede a evaluar el sistema sustituyendo el cable que conectaba las dos USRPs con un LED y un fotodetector. De esta manera, se muestra un caso práctico real de un sistema basado en comunicaciones en luz visible, se estudia su desempeño y se presentan las conclusiones.

**Title:** Theoretical-practical evaluation of the performance of modulation schemes compatible with VLC technology

**Author:** Rocío-Zoe Ruiz Ruiz

**Supervisor:** Alexis A. Dowhuszko

**Director:** Luis Alonso Zárate

Date: 24<sup>th</sup> October 2018

#### **Overview**

Visible Light Communications (VLC) is a technology that has emerged in recent years proposing some improvements over traditional radio communications.

The objective of this project is to evaluate the bit error rate of different modulations schemes and the requirements of optical communications are described. It is discussed which of them is better to set VLC transmissions.

For this, the work has been divided into three sections. The first section describes the communication systems in visible light, as well as the modulations schemes that could be used, more specifically, those that are based on OFDM.

In the second section, the MATLAB simulations performed are detailed, representing the bit error rate graph of each of the modulations, varying an added noise.

In the third section, the simulations are moved into a real case. For this, two computers and two USRPs modules are used. One of the PC will act as a transmitter and the other as a receiver. The USRPs work as analogdigital/digital-analog converters and are connected to each other by a cable that introduces attenuation. The objective of this configuration is to estimate the bit error rate, varying the noise.

Finally, the system is evaluated by replacing the cable that used to connect both USRPs with a LED and a photodetector. In this way, a real practical case of a system based on visible light communications is shown, its performance is studied, and the conclusions are presented.

# **INDEX**

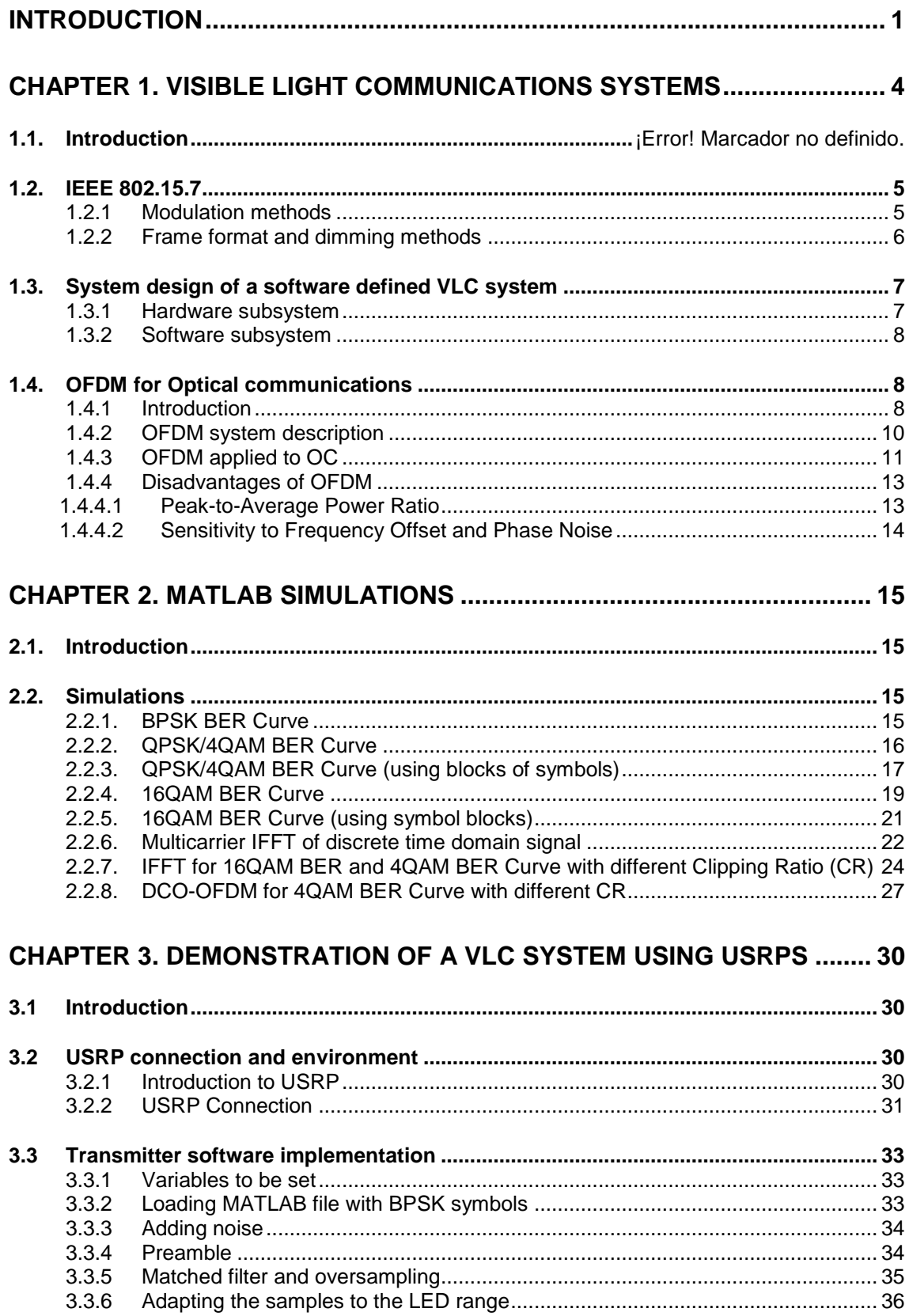

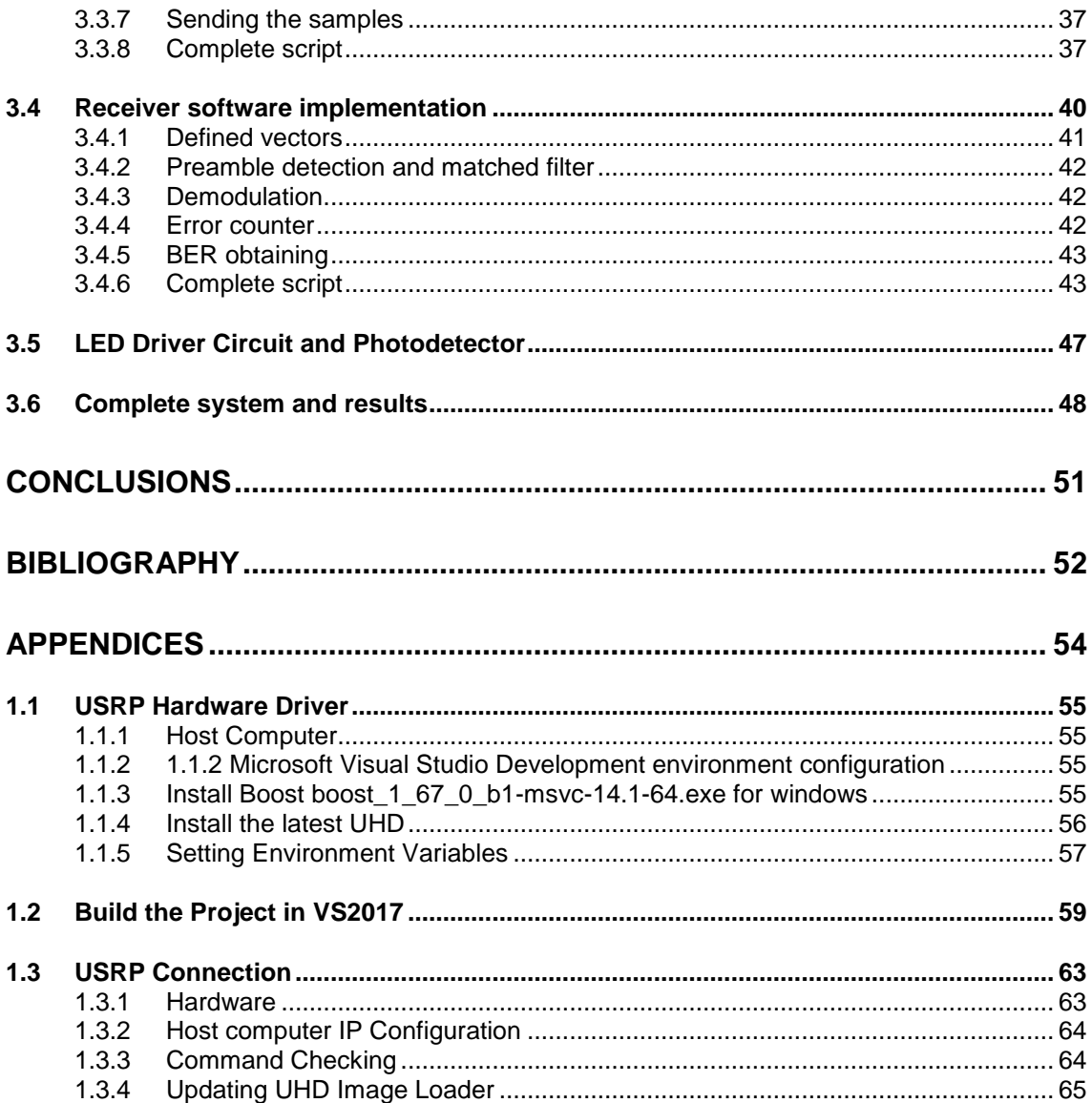

# **ACRONYMS AND ABBREVIATIONS**

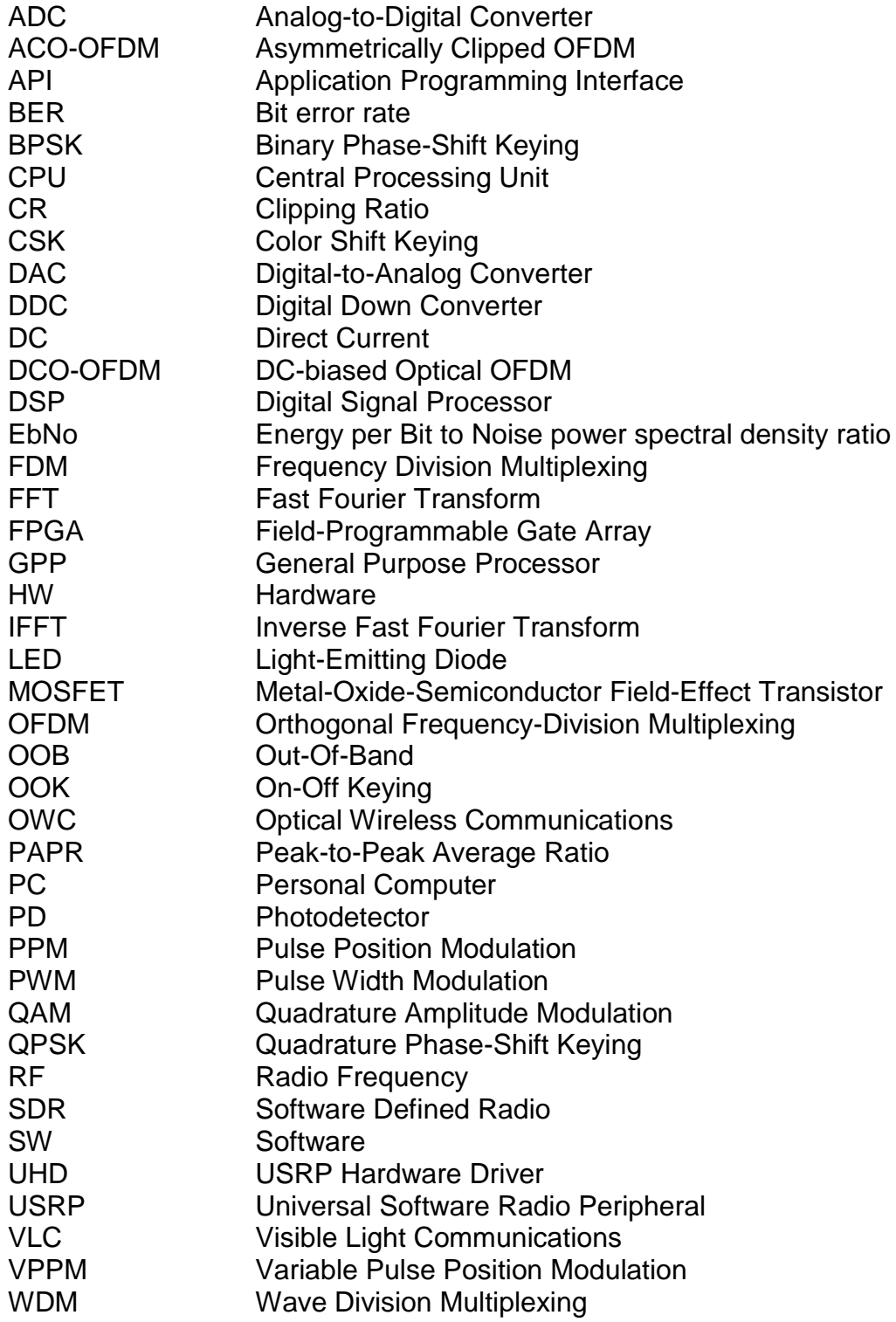

# **LIST OF FIGURES**

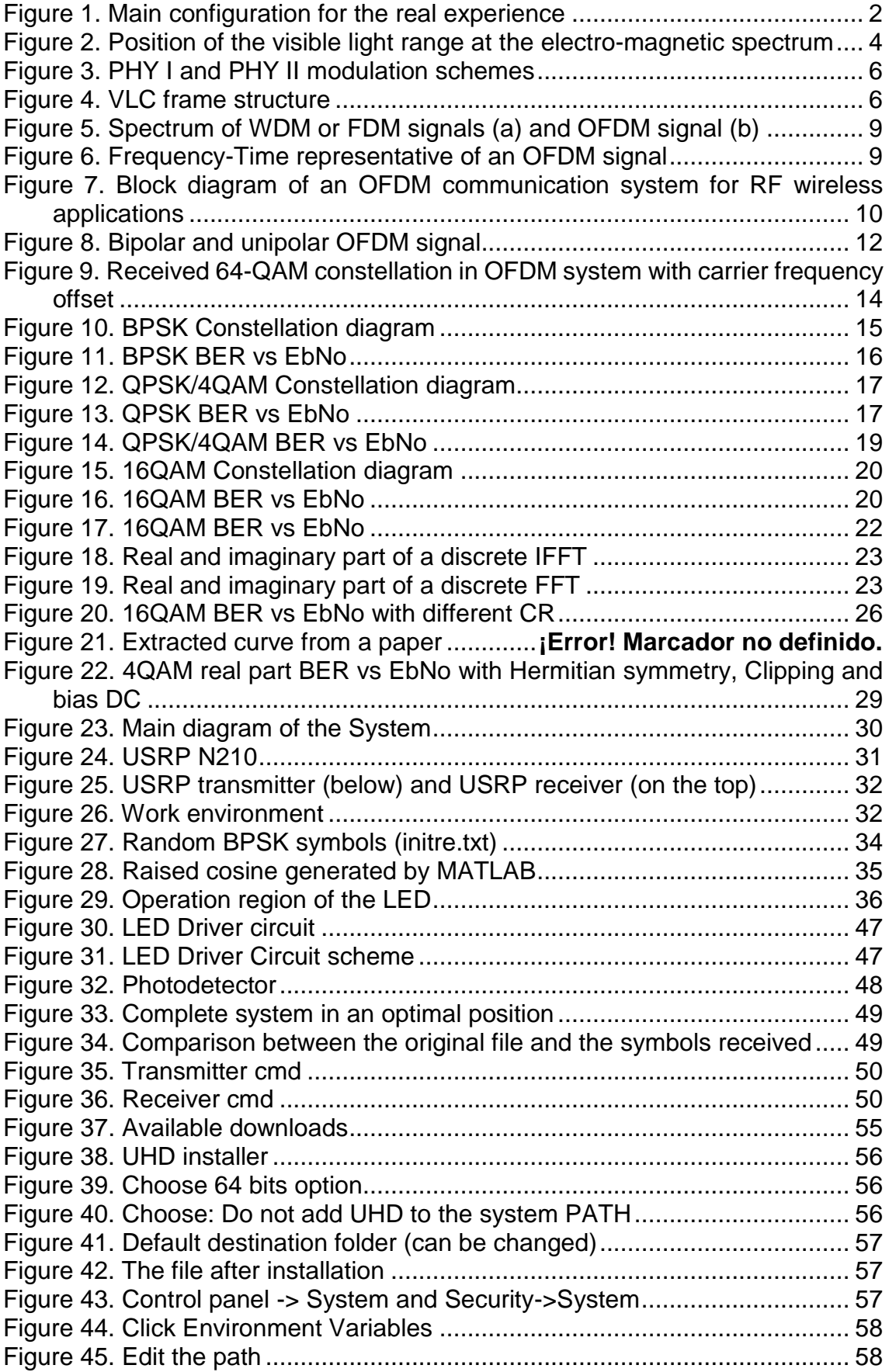

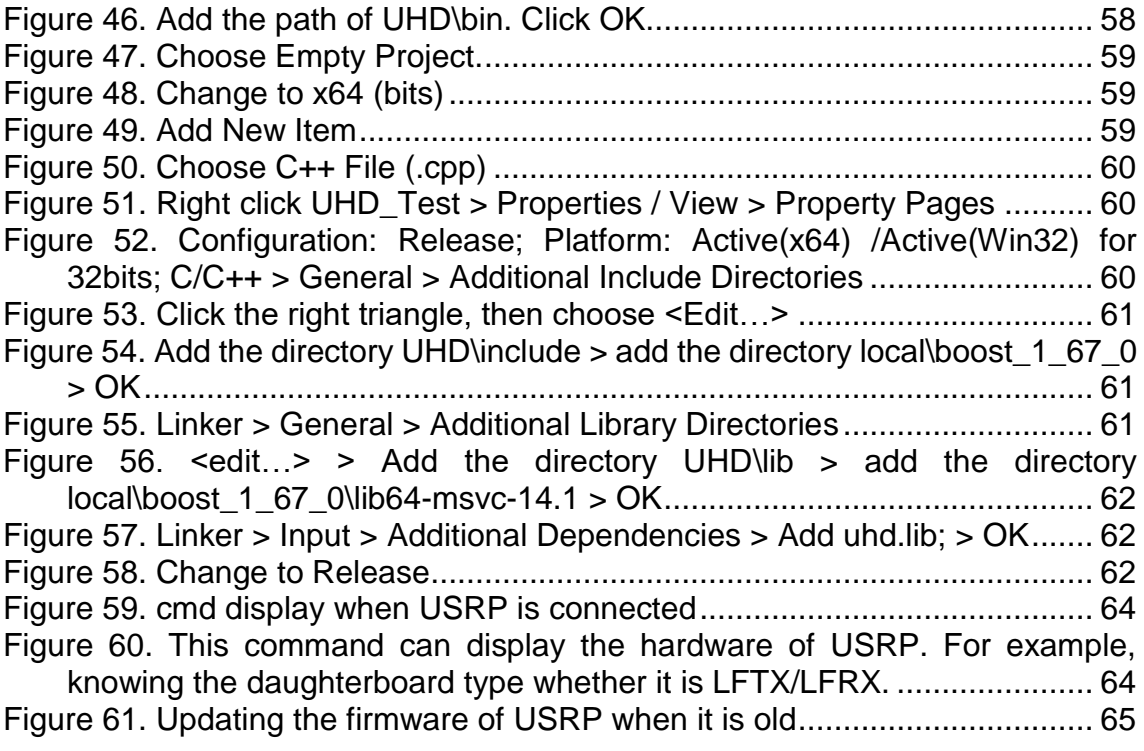

# **INTRODUCTION**

<span id="page-11-0"></span>During the last 100 years, radio communications dominated the world of wireless communication. After the invention of the mobile phone, the popularity of shortrange radio communications has increased. More and more mobile devices have appeared with an increasing need to exchange data wirelessly. This massive increasing in the number of mobile devices is provoking a shortage of radio spectrum resources.

The efforts of the research community have been redirected toward the exploration of new solutions that could guarantee an efficient usage of the available spectrum. Technics such as cognitive radio, spectrum sharing and, also, optical wireless communications have emerged.

Most optical wireless communication (OWC) applications are related to shortrange and low-data-rate communications such as infrared light. However, in the last few years visible light communications, a new paradigm of OWC, is being developed. VLC uses beams of light to send information. The main challenge of VLC systems consists of finding a source of artificial light that can be easily modulated. LEDs are a perfect solution due to their cost-effectivity relation.

Because of its performance, there is a growing number of application scenarios: hotels, hospitals, traffic lights, in-home applications, among others, where this alternative is replacing incandescent light bulbs and fluorescent lamps.

White-LEDs can also be used as transmitters without losing their main functionality as illumination sources, enabling the appearance of VLC. This technology has many advantages when compared to radio-wave communications systems. For example, robustness against electromagnetic interference and a high level of protection against eavesdropping.

Industry is also interested in this technology. That is why the number of patents related to VLC is increasing. Due to this interest, centers such as CTTC, are researching on this topic.

In 2011, the first IEEE 802.15.7 standard for VLC was published and, few months after that, the CTTC developed one of the first VLC demonstrators in the world using the Software Defined Radio (SDR) concept, where the digital signal processing is performed in a general-purpose processor and the signal acquisition/conversion is done using programmable hardware.

The contribution of this TFG has been mainly related to develop a real communication system using OFDM modulation. To begin this project, basics of concepts such as VLC, OFDM, optical OFDM, MATLAB simulations, USRP, USRP hardware driver (UHD) and LEDs were studied.

Before starting implementing the real system, some MATLAB simulations were done to analyze the behavior of some of the most important and known modulation schemes. The bit error rate of each on them depending on the added noise was determined. Each one of the simulations will be explained later.

After the simulations, the installation, configuration and preparation of all the interface for the real experience was done. In the figure below, the main scheme is shown.

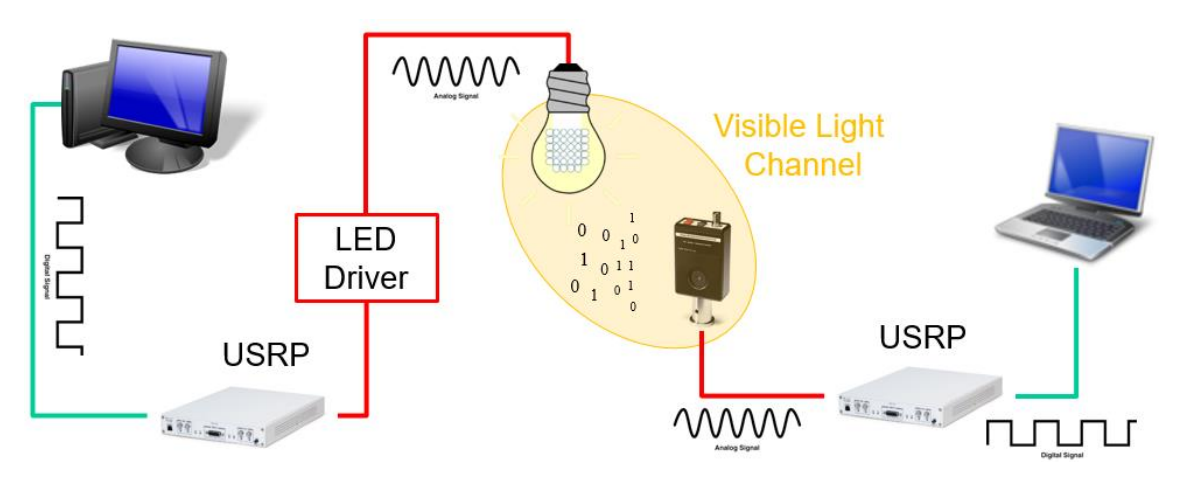

<span id="page-12-0"></span>**Figure 1.** Main configuration for the VLC demonstration.

Two PCs were used: one for transmitting and the other for receiving. At the beginning the visible light channel and the LED driver are going to be substituted by a wire to simplify. The USRP will work as AD - DA converters.

The work here will consist on developing a script, written on C++ taking advantage of the USRP Hardware Driver (UHD), which supports application development on all URRP SDR products. This script will load some samples (previously created with a MATLAB script), will add them some noise, a preamble, and will modulate them to send them to the USRP. The USRP will convert these samples into an analogic signal. We will be able to see the output of the USRP through an oscilloscope.

The USRP will send the signal to the other USRP through a wire. At an initial case, the received signal is not going to have added noise, to simplify the process (although it will be attenuated because of the wire). This second USRP, will undo the DA process, and at the output of the USRP we will have again the digital samples. They will be processed on the other PC and it will be possible to estimate the BER of the system.

When this process works correctly, the noise will be inserted. After this, the wire will be substituted by the LED and the photodetector and its performance will be seen.

Along this project memory, fundamentals of conventional OFDM (radio systems), optical OFDM and its basic concepts are shown at the first chapter.

At the second chapter, the MATLAB simulations done are introduced, and all the scripts and BER graphs are exposed, as well as a brief description. At the third chapter the USRP will be introduced: the configuration and the previous work before implementing a transmission. At the last chapter, how the transmission was done is explained. the most basic one will be shown: based on a BPSK modulation. After this the LED configuration will be discussed and the results of this test will be presented.

# <span id="page-14-0"></span>**CHAPTER 1. VISIBLE LIGHT COMMUNICATIONS SYSTEMS**

# **1.1. Overview to VLC technology**

Visible light communications are those OWC systems in which visible lights are applied. The challenge is to find luminaires with an add-on function, which has no negative influence on their illumination functionality. This dual role can be fulfilled with LEDs, which can be used to send high data-rates.

As current-driven semiconductor diodes, LEDs provide a high modulation potential. It offers benefits such as a huge bandwidth in the visible part of the optical electro-magnetic spectrum, the absence of electro-magnetic interference (which exists in radio systems) or the option of create and isolate communication cells with privacy by directing the light to the working area (see *[1]).*

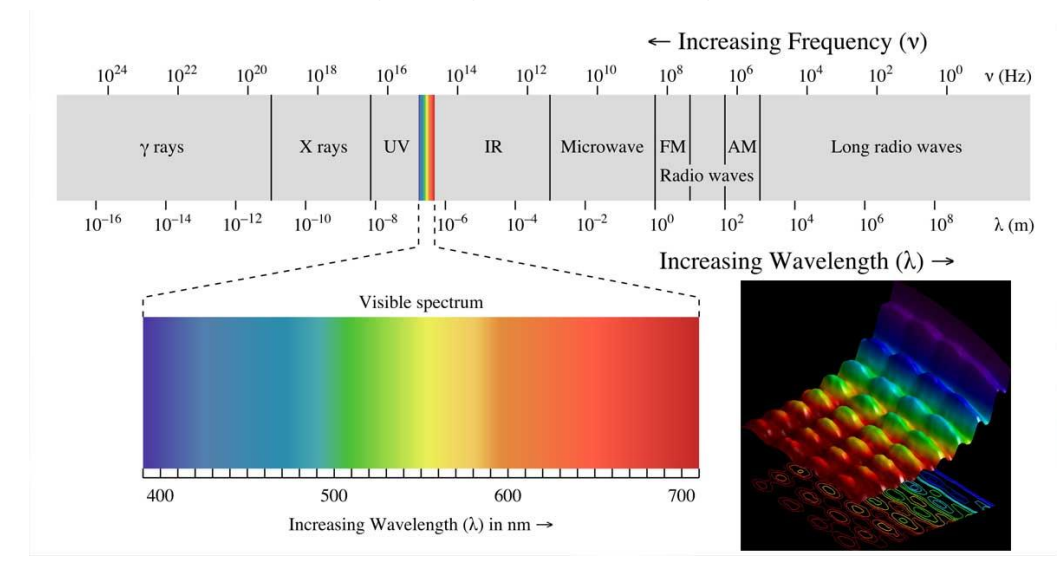

**Figure 2.** Position of the visible light range at the electro-magnetic spectrum (see *[2])*

The research community is now focused on developing demonstrators capable of providing the feasibility of this technology for wireless applications. Based on the modulation technique used for transmitting the information, we find:

- **Binary-level modulation.** Information is sent in each symbol period through the variation of two intensity levels. They have simple and cheap implementations. Non-return-to-zero or on-off keying are examples. They can achieve 40Mb/s.
- **Multi-level modulation.** Information is sent by modifying the intensity values in a continuous range or using predefined values. They provide

The results are obtained in special conditions, and in most cases the range of the wireless link is on the order of ten centimeters. Nevertheless, it can become a complementary technology for wireless communications.

# <span id="page-15-0"></span>**1.2. IEEE 802.15.7 standard**

Aware of the potential of VLC the research community provided a framework for defining VLC communications. The first release was published in September 2011 and presents rules for the implementation of VLC systems having two main functionalities: illumination and data communications (see *[3] and [4])*.

In this specifications, physical and media access control layers for short-range optical wireless communications using visible light for indoor and outdoor applications are defined.

IEEE 802.15.7 also pays attention to problems related to illumination systems such as flicker mitigation, related to eye safety regulations, or dimming support, related to power savings and energy efficiency.

### <span id="page-15-1"></span>**1.2.1 Modulation methods used in IEEE 802.15.7**

There are three PHY layer types grouped by data rate according to IEEE 805.15.7:

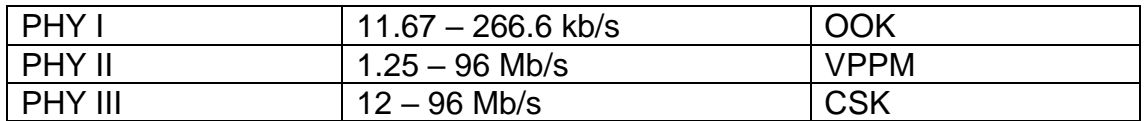

**Table 1.** Supported data rated in each PHY and modulation formats used

The modulation used in PHY I and PHY II are OOK and variable pulse position modulation (VPPM), which is a combination of two-pulse position modulation and pulse width modulation (for dimming support).

PHY III uses a particular modulation format called color shift keying, where multiple optical sources are combined to produce white light.

In OOK, the simplest modulation a rectangular pulse is transmitted during a fixed time slot if the coded bit is "1" or there is an absence of pulse if the coded bit is "0".

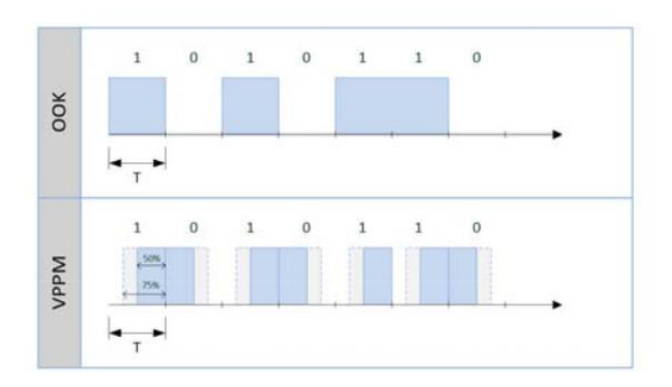

**Figure 3.** PHY I and PHY II modulation schemes (see *[5])*

On the other hand, PPM is a modulation technique that uses rectangular pulse to code bits of information. The width of the pulse in time is smaller that the complete slot and the position of the pulse inside the transmission time slot is used. For example, in 2PPM, two pulses are used to encode the information bits. If a "0" is transmitted, the pulse is aligned with the beginning of the transmission slot and if a "1" is transmitted, with the end *(see [6])*.

The standard is designed to work in scenarios with the presence of optical noise sources (natural or artificial). PHY I is good for low-rate/long-distance, so, outdoor applications and PHY II is optimized for high-rate/short-distances; indoor applications. Different forward error correction schemes are included in each PHY layer definition, derived from the necessity to work in different scenarios. For outdoor applications we find more resilient codes to counter-act day light interference.

### <span id="page-16-0"></span>**1.2.2 Frame format and dimming methods**

The frame defined by the specifications at the physic level has three elements: the synchronization header, the physical header and the physical service data unit.

| <b>AND AND A</b><br><b>FLP</b> | <b>TDP</b> | <b>Physical Header</b> | MAC<br>Header | MAC<br>Payload | CRC | Idle<br>pattern |
|--------------------------------|------------|------------------------|---------------|----------------|-----|-----------------|
|                                | SHR        | PHR                    | <b>PSDU</b>   |                |     |                 |

**Figure 4.** VLC frame structure

Dimming is a feature present in current illumination systems that allows the user to control the brightness/dimming level on the light source. It is necessary to preserve all the functionality of the illumination system *(see [7])*.

For the OOK modulation, we have two options. The first one consists on redefining the "ON" and "OFF" levels to achieve the desired brightness. The second option is to insert compensation symbols. The disadvantage of this second method is that the data rate decreases proportionally to the number of compensation symbols.

VPPM allows dimming control due to its PWM characteristics. The dimming is adjusted by changing the "ON" time pulse width according to the requested dimming level.

When data is not being sent, the dimming must be maintained. We can insert idle patterns between data frames, that do not contain information.

# <span id="page-17-0"></span>**1.3. System design of a software defined VLC system**

To introduce this new standard into the market we should design a flexible system. For this type of implementation, it is preferred a reconfigurable hardware, but it is required to have high specialized personalization.

That is why we use software techniques based on the concept of Software Defined Radio (SDR). The signal processing functions are performed in a general-purpose processor, while the RF and signal conversion (A/D, D/A) are performed in a programmable hardware. The hardware problems are turned into software problems and it needs less specialized personnel.

#### <span id="page-17-1"></span>**1.3.1 Hardware subsystem**

Generally, in SDR, the interface between HW and SW subsystems is done with the help of specialized devices that provide functionalities like data conversion and data buffering. In this project I chose the commercial platform Universal Software Radio Peripheral (USRP) because of its trade-off between price and performance.

USRP are built around a field programmable gate array (FPGA) that includes powerful A/D and D/A converters. The manufacturer is Ettus Research.

The complete system includes these two USRP platforms, an amplification stage, the LED driver circuit, and a commercial white LED as a light source *(see [8])*. The stream of bits generated at the output of the transmitter software subsystem are delivered through a Gigabit/Ethernet Link to the USRP, where they are D/A converted. The modulated signal provided by the SDR platform has a low-level voltage and it must be amplified to control the LED driver circuit. The light intensity generated by LEDs is proportional to the driving current, so, the driver circuit should be able to control this current. At the receiver side, we use a photodetector. We need to process the signal collected by the photodetector first. Then, it delivers the received signal to the USRP receiving platform. There, the signal is sampled and passed to the receiving computer, where the demodulation is performed.

### <span id="page-18-0"></span>**1.3.2 Software subsystem**

The modulation/demodulation of the incoming bits to/from the USRP are performed in a GPP by means of a signal processing open source library.

The USRP hardware driver (UHD) is the device driver provided by Ettus Research to use with the USRP. It supports Linux, MacOS, and Windows operative systems. The functionality provided by UHD can be accessed directly with the UHD API, which provides native support for C++. Any other language that can import C++ functions can also use UHD.

In our case, we worked on Visual Studio 2017 programming in C++ with the tools of UHD.

The software subsystem generates samples and modulates them in function of the chosen modulation. Then it adds a preamble for a simpler detection of the frame in reception.

# <span id="page-18-2"></span><span id="page-18-1"></span>**1.4. OFDM for Optical communications**

### **1.4.1 Introduction**

Orthogonal frequency division multiplexing is used in wireless communications due to its effectiveness against intersymbol interference (ISI) caused by a dispersive channel. For example, when the received signal at any time depends on multiple transmitted symbols (like QAM). OFDM has another advantage regarding other techniques: it transfers the complexity of transmitters and receivers from the analog to the digital domain. Because of these advantages, OFDM has been considered for optical communications *(see [8])*.

In OFDM, data is transmitted in parallel on a number of different frequencies, and as a result, the symbol period is much longer than for a serial system. In most of OFDM implementations any residual ISI is removed by using a form of guard interval called cyclic prefix.

In OFDM the subcarrier frequencies are chosen so that the signals are mathematically orthogonal over one OFDM period symbol, unlike frequency division multiplexing (FDM) or wavelength division multiplexing (WDM), where information is transmitted on a number of different frequencies simultaneously.

Modulation and multiplexing are achieved digitally using an inverse fast Fourier transform (IFFT). The required orthogonal signals can be generated in a very efficient computationally way *(see [9])*.

In OFDM the spectra of individual subcarriers overlap, but because of the orthogonality property, the subcarriers can be demodulated without interference and without the need of analog filtering to separate the received subcarriers.

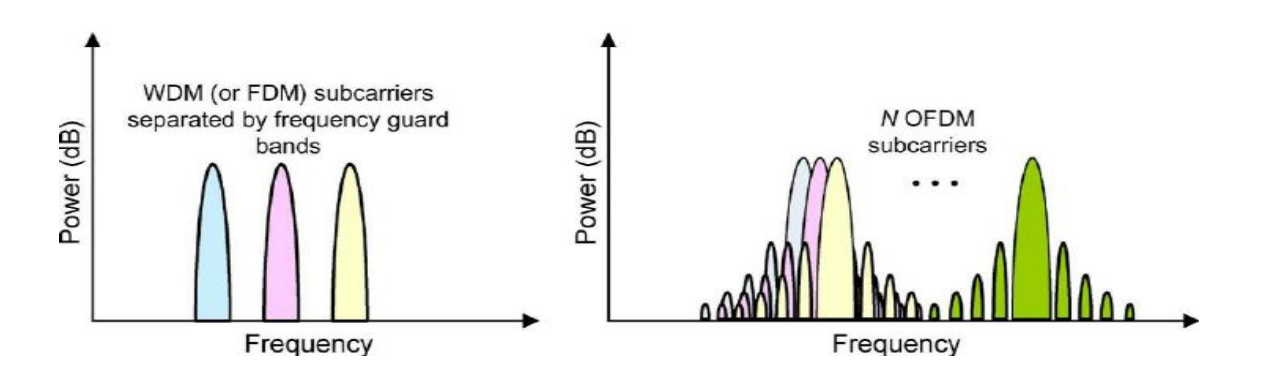

**Figure 5.** Spectrum of WDM or FDM signals (a) and OFDM signal (b)

Demodulation and demultiplexing are performed by a fast Fourier transform (FFT). The spectrum of an individual OFDM subcarrier has a  $|\sin(x)/x|^2$  form, so each OFDM subcarrier has significant sidelobes over a frequency range which includes many other subcarriers.

A disadvantage of OFDM is the quite sensitivity to frequency offset and phase noise.

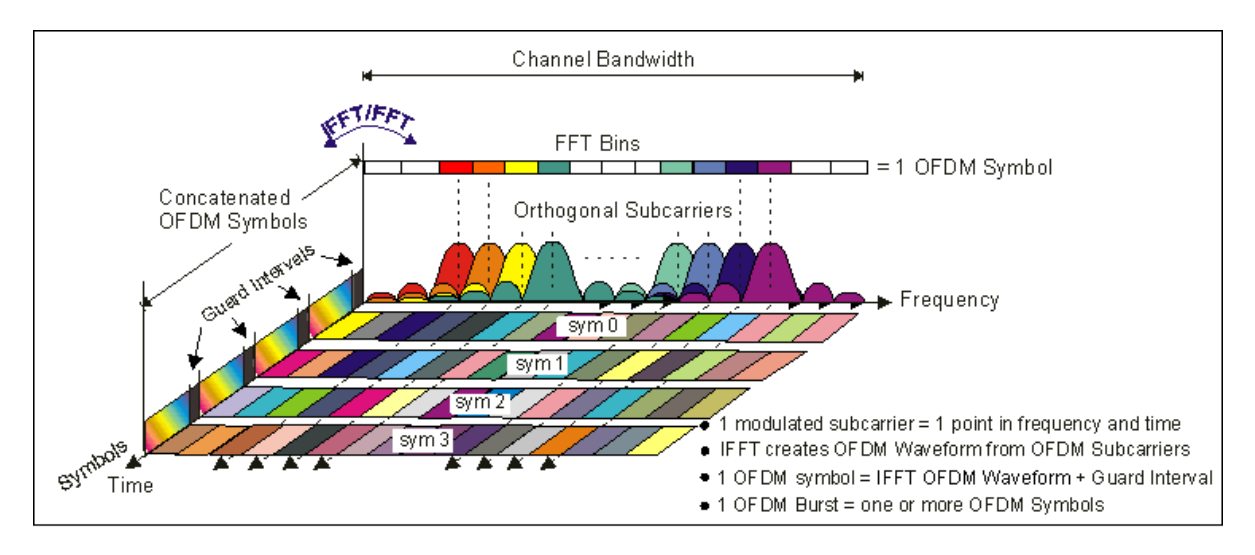

**Figure 6.** Frequency-Time representative of an OFDM signal

#### <span id="page-20-0"></span>**1.4.2 OFDM system description**

The main blocks of a typical OFDM system are the IFFT in the transmitter and the FFT in the receiver. The input to the IFFT is a complex vector, whose length is N, where N is the size of the IFFT. Each of the elements of X represents the data to be carried on the corresponding subcarrier. The most common modulation is QAM, so each of the elements of X is a complex number representing a particular QAM constellation point. The definition of the inverse discrete Fourier transform is

$$
x_m = \frac{1}{\sqrt{N}} \sum_{m=0}^{N-1} X_k \exp\left(\frac{-j2\pi km}{N}\right) \quad \text{for } 0 \le m \le N-1 ,
$$
 (1.1)

and the forward FFT corresponds to

$$
X_k = \frac{1}{\sqrt{N}} \sum_{m=0}^{N-1} x_m \exp\left(\frac{-j2\pi km}{N}\right) \text{ for } 0 \le m \le N-1 \quad .
$$
 (1.2)

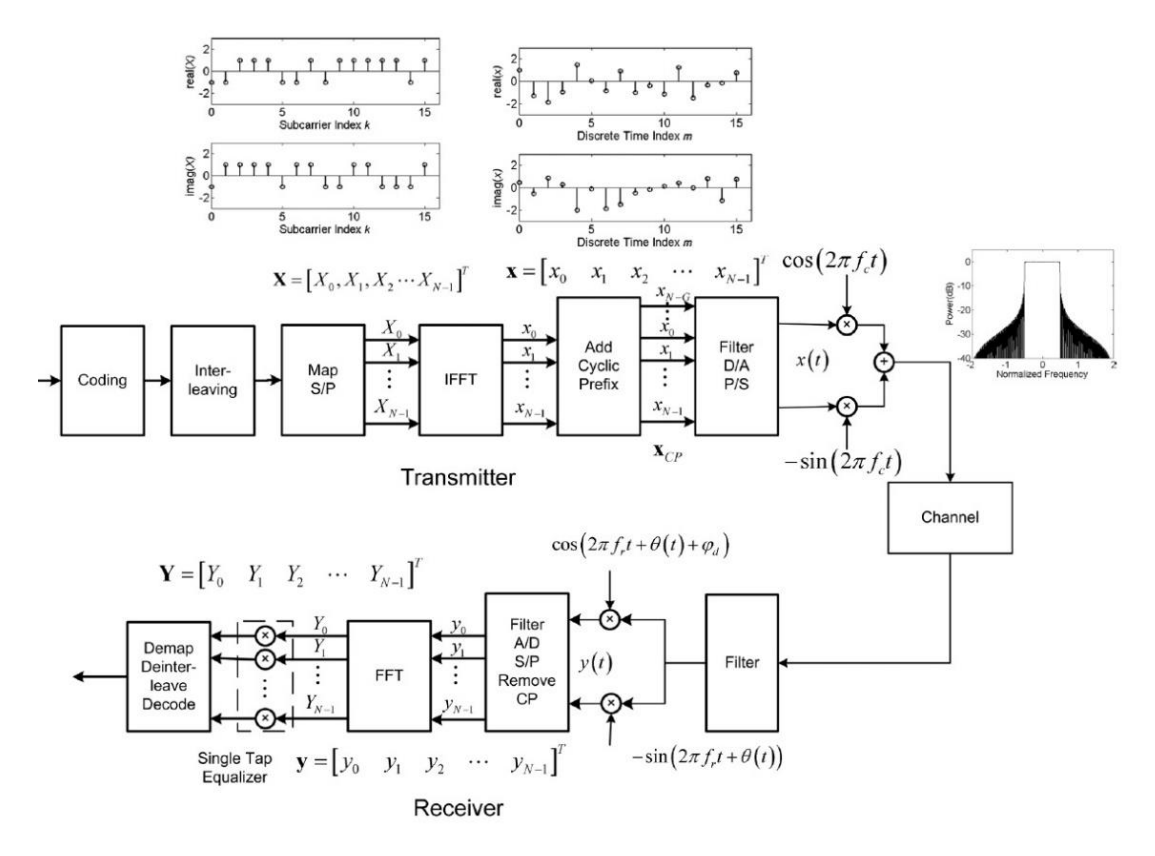

**Figure 7.** Block diagram of an OFDM communication system for RF wireless applications *(see [10]).*

The discrete signals at the input and at the output of the transform for each symbol have the same total energy and the same average power.

The performance of OFDM systems depend on the average noise power, unlike conventional serial optical systems where it is the peak values of noise which often limit performance.

At the output of the IFFT we have a sequence of OFDM symbols. In some OFDM systems we add a cyclic prefix to eliminate ISI and intercarrier interference (ICI). CP is a number of samples from the end of the symbol appended to the start of the symbol. It introduces some redundancy.

The first two blocks in the transmitter are the interleaving and coding. They are necessary because if there is frequency selective fading in the channel, some of the parallel data streams will experience deep fading. After it the data is mapped onto complex number representing a constellation.

We can also upsample the digital signal before the digital to analog conversion to ease the analog filtering. The signal x(t) is a complex signal which arrives to the input of an IQ modulator for upconversion to the carrier frequency (in wireless systems).

Sometimes, for example in optical communications like our system, we need the signal to be real. To get this characteristic, the input to the transmitter IFFT must have Hermitian symmetry:

$$
X_{N-k} = X_k \tag{1.3}
$$

At the output of the IFFT, we obtain a cancellation of the imaginary part.

When the signal arrives to the receiver, it is downconverted by mixing with inphase and quadrature components of a locally generated carrier. It should be identical to the carried frequency of the received signal, but, due to error at the carrier recovery at the receive, there may be some difference. Constant errors in the absolute phase are unimportant because they can be compensated by a single tap equalizer, but any frequency error or phase noise can cause problems.

#### <span id="page-21-0"></span>**1.4.3 OFDM applied to OC**

OFDM has recently been applied to optics communications because of the many advantages. There is an obstacle to adapt classic OFDM: the differences between both systems.

In typical (radio) OFDM systems, the bits are carried on the electrical field, so the signal can have positive and negative values (bipolar). At the receiver there is a local oscillator and it is used coherent reception.

Optical systems are usually intensity-modulated and direct-detection. For this, information is carried on the intensity of the optical signal and it can only be positive (unipolar).

There are two ways of classifying optical OFDM solutions: by intensity modulation (mainly optical wireless, multimode fiber systems and plastic optical fiber systems) or by linear field modulation (single mode fiber). Because we are interested on optical wireless, we will focus on intensity modulation.

The OFDM signal must be represented as intensity. This means that that the modulating signal must be real and positive, while baseband OFDM signals are complex and bipolar.

There are two forms of unipolar OFDM: dc-biased optical OFDM (DCO-OFDM), where DC bias is added to the signal and asymmetrically clipped OFDM (ACO-OFDM), where the bipolar OFDM signal is clipped at the zero level.

In DCO-OFDM there is a drawback. The PAPR of the OFDM signal some negative peaks of the signal will be clipped and the resulting distortion will limit performance, even with a large bias. PAPR will be described in the next section.

In ACO-OFDM, all negative going signals are removed. If only the odd frequency OFDM subcarriers are not zero at the IFFT input, all of the clipping noise falls on the even subcarriers, and the data carrying odd subcarriers are not damaged.

ACO-OFDM requires a lower average optical power for a given BER and data rate than DCO-OFDM. Although its greater effectiveness, we will simulate DCO-OFDM on MATLAB due to its simplicity *(see [11])*.

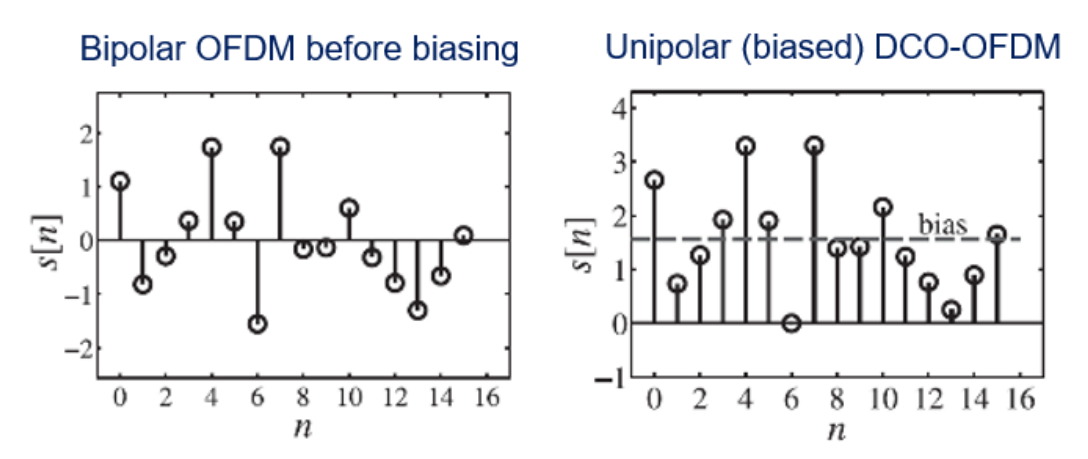

**Figure 8.** Bipolar and unipolar OFDM signal

#### <span id="page-23-0"></span>**1.4.4 Disadvantages of OFDM**

#### **1.4.4.1 Peak-to-Average Power Ratio**

<span id="page-23-1"></span>The peak-to-average power ratio is the peak power divided by the average power.

$$
PAPR_{dB} = 10\log_{10}\frac{|x_{peak}|^2}{x_{rms}^2}
$$
 (1.4)

Many of the components in the transmitter and receiver should have a wide dynamic range so that the signal is not distorted. Intermodulation got from any nonlinearity results in two main problems: out-of-band (OOB) power and in-band distortion. The specifications on OOB power are very strict because of the nearfar problem.

The signal samples at the output of the IFFT have Gaussian distributions. This is because this operation is carried out by summing many independently modulated subcarriers.

Although OFDM has high signal peaks, they occur rarely. Despite of it, they can cause significant OOB power when the output amplifier is nonlinear or when the amplifier or other components saturate.

The clipping ratio is defined as:

$$
CR = 20 \log_{10} \frac{A}{\sigma} dB \tag{1.5}
$$

where A is the maximum amplitude and  $\sigma^2$  is the power of  $x(t)$ . Clipping causes the constellation to shrink and also adds a noise like distortion.

There are three main techniques to fight against PAPR: coding techniques, where they code the input vector X so that OFDM symbol which have high PAPR are not used; multiple signal representation, that generate a number of possible transmit signals for each input data sequence and use the one with less PAPR, and, finally, the ones that involve not linear distortion such as clipping.

$$
x_{clip}(t) = \begin{cases} x(t), & x(t) < A \\ Ae^{jarg(x(t))}, & x(t) \ge A \end{cases}
$$
 (1.6)

As we see in the previous formula, clipping consists in leaving the original signal while it is lower than a maximum amplitude and, in the rest of the cases, modify it for the maximum amplitude value without losing the imaginary part.

Clipping can be performed on either the analog signal, or an upsampled version of the digital signal with an oversampling. This is because once the signal is D/A converted the peaks of the signal may occur between the discrete samples.

#### **1.4.4.2 Sensitivity to Frequency Offset and Phase Noise**

<span id="page-24-0"></span>Sometimes there are differences between the frequency and phase of the receiver local oscillator and the carrier of the receiving signal. It can be due to frequency offset between transmitter and receiver, Doppler spread in the channel, and errors at the mechanism of carrier recovery in the receiver. All these inaccuracies can degrade the system performance.

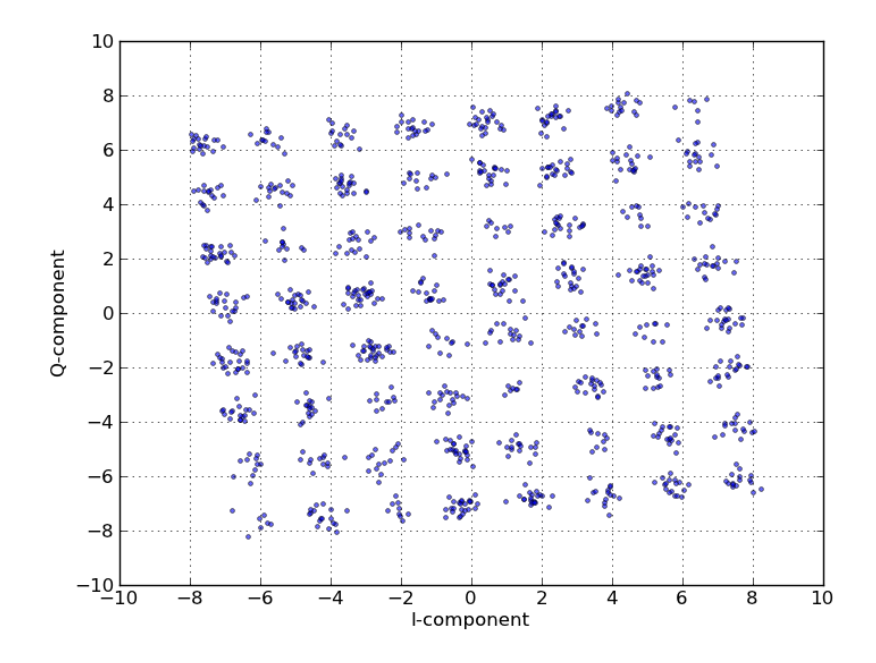

**Figure 9.** Received 64-QAM constellation in OFDM system with carrier frequency offset *(see [12]).*

# **CHAPTER 2. MATLAB SIMULATIONS**

### <span id="page-25-1"></span><span id="page-25-0"></span>**2.1. Introduction**

MATLAB is a numerical computing environment that allows matrix manipulations, plotting of functions and data or implementation of algorithms. It is ideal for simulations, because of the simplicity while implementing and the clear visualization of the results *(see [13])*.

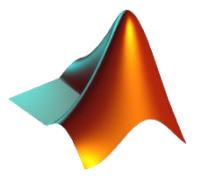

We want to simulate which would be the bit error rate with different modulations. We will add the noise and will vary it for each test. Before each simulation I will introduce it and enumerate its main functions.

We also took advantage of MATLAB for implementing the scripts that generated the symbols used for the tests on C++. They are shown at the end of the chapter.

### <span id="page-25-2"></span>**2.2. Simulations**

#### <span id="page-25-3"></span>**2.2.1. BPSK BER Curve**

```
1. clear all; 
2. close all; 
3. 1 = 1e6;4. EbNodB = 0: 1: 10; 
5. EbNo = 10. \land (EbNodB / 10);
6. for n = 1: length(EbNodB)
7. s = 2 * (round(rand(1, 1)) - 0.5); % symbol generation
8. w = (1 / sqrt(2 * EbNo(n))) * (randn(1, 1)); % Random noise9. r = s + w; % Received signal
10. s_{-} = sign(r); % demodulation
11. ber(n) = (1 - sum(s == s_)) / 1; % BER calculation
12. end
13.
14. semilogy(EbNodB, ber, 'o-')
15. hold on; 
16. theoryBer = afunc(sart(2 * EbNo));
17. semilogy(EbNodB, theoryBer); 
18. legend('Simulated', 'Theoretical'); 
19. title('BPSK BER vs EbNo'); 
20. xlabel('EbNo(dB)')
21. ylabel('BER')
22. grid on;
```
**Figure 10.** BPSK Constellation diagram

For plotting this curve, we sweep the EbNo (dB) from 0 to 10. We generate random bits and we contaminate them with noise (previously calculated with the linear EbNo). After it, we demodulate the bits contaminated by noise and we estimate the BER by dividing the errors by the total bits transmitted. At the plot we can see both curves: the simulated one and the theorical.

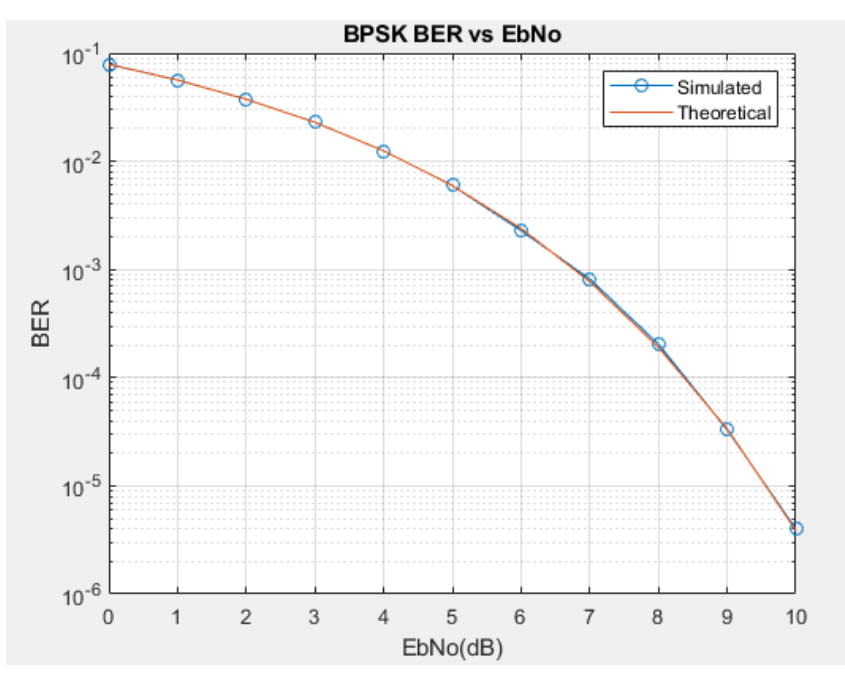

**Figure 11.** BPSK BER vs EbNo

#### <span id="page-26-0"></span>**2.2.2. QPSK/4QAM BER Curve**

```
1. clear all;
2. close all; 
3. 1 = 106;
4. EbNodB = 0: 1: 10; 
5. EbNo = 10. \wedge (EbNodB / 10);
6. for n = 1: length(EbNodB); 
7. \textsf{si} = 2 \text{*} (round(rand(1, l)) - 0.5); % In - phase symbol generation
8. sq = 2 * (round(rand(1, 1)) - 0.5); % Quadrature symbol generation
9. s = si + j * sq;10. w = (1 / \sqrt{2 * Ebno(n)})* (randn(1, 1) + i * randn(1, 1)); % Random noise
11. r = s + w; % Received signal
12. si = sign(real(r)); % In - phase demodulation
13. sq = sign(imag(r)); % Quadrature demodulation
14. ber1 = (l - sum(sin == si)) / l; % In - phase BER calculation15. ber2 = (1 - sum(sq == sq_)) / 1; % Quadrature BER calculation
16. ber(n) = mean([ber1 ber2]); % Overall BER
17. end
18. semilogy(EbNodB, ber, 'o-')
19. hold on; 
20. theoryBer = qfunc(sqrt(2 * EbNo));21. semilogy(EbNodB, theoryBer); 
22. legend('Simulated', 'Theoretical'); 
23. title('QPSK BER vs EbNo'); 
24. xlabel('EbNo(dB)')
25. ylabel('BER')
    grid on;
```
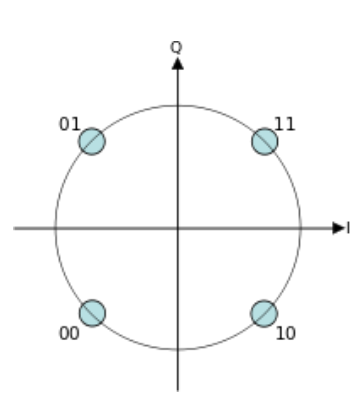

**Figure 12.** QPSK/4QAM Constellation diagram

In this case, we need to generate symbols with real and imaginary part to recreate the QPSK constellation in equal parts. Then we apply the same procedure as before but considering that we must contaminate both imaginary and real part, so the noise is also going to be imaginary.

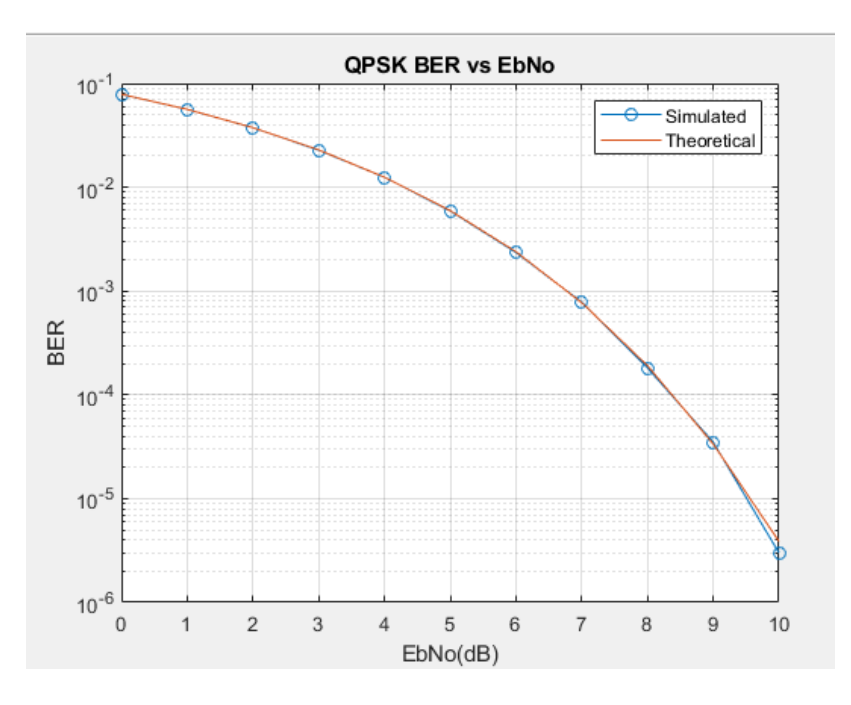

**Figure 13.** QPSK BER vs EbNo

#### <span id="page-27-0"></span>**2.2.3. QPSK/4QAM BER Curve (using blocks of symbols)**

In this script, we are going to plot the same as in the previous section. The difference will be on the way of writing the script. We will do it in a more realistic form. We will send symbol blocks (thousand in thousand), and we will stop sending them when we have the BER of each EbNo. When we have it we will

start again sending blocks until we have the next one. Doing this, the code will be more efficient: for low EbNo it will not be needed to process so many symbols.

```
1. clear all; 
2. close all; 
3. N = 1e3;4. EbNodB = 0: 1: 10; 
5. EbNo = 10. \land (EbNodB / 10);
6. alpha4qam = [-1 1]; 
7. error = 0; 
8. n = 1; 
9. total = 0;
10. while n <= length(EbNodB)
11. s = randsrc(1, N, alpha4qam) + j * randsrc(1, N, alpha4qam);
12. s1 = s;
13. w = (1 / \sqrt{2 * EbNo(n)})* (\text{randn}(1, N) + i * \text{randn}(1, N));14. r = s1 + w; % Received signal
15. si = real(r); % Quadrature demodulation
16. sq_ = image(r);17. siq_re = 2 * floor(abs(si_) / 2).*sign(si_) + sign(si_); % received real
18. sig\_im = 2 * floor(abs(sq_) / 2).*sign(sq_) + sign(sq_); % received image19. demoduerr_re = find(abs(siq_re) > 1); % correction
20. siq_re(demoduerr_re) = sign(siq_re(demoduerr_re)) * 1; 
21. demoduerr im = find(abs(siq im) > 1);22. siq im(demoduerr im) = sign(siq im(demoduerr im)) * 1;
23. EBR = find(real(s) \sim = siq_re); % counting real part error
24. err_re(n) = 0;25. err im(n) = 0;26. for y = 1: length(EBR) % counting real bit error
27. err_re(n) = err_re(n) + abs(sign(real(s(EBR(y)))) - sign(siq_re(EBR(y)))) * abs(abs(r
   eal(s(EBR(y)))) - abs(siq_re(EBR(y)))) / 2 / 2 + 1;
28. end
29. EBI = find(imag(s) \sim = sig\_im); % image error30. for y = 1: length(EBI) % imag bit error
31. err\_im(n) = err\_im(n) + abs(sign(imag(s(EBI(y)))) - sign(siq\_im(EBI(y)))) / 2 * abs(abs(imag(s(EBI(y)))) - abs(siq_in(EBI(y)))) / 2 + 1;32. end
33. error = error + err_re(n) + err_im(n);
34. total = total + N;35. if error > 100 % update BER
36. ber(n) = error / total / 2; % bit error rate
37. error = 0;38. total = 0;39. n = n + 1;
40. end
41. end
42. semilogy(EbNodB, ber, 'o-')
43. hold on; 
44. theoryBer = qfunc(sqrt(2 * EbNo));45. semilogy(EbNodB, theoryBer); 
46. legend('Simulated', 'Theoretical'); 
47. title('4QAM BER vs EbNo'); 
48. xlabel('EbNo(dB)')
49. ylabel('BER')
   grid on;
```
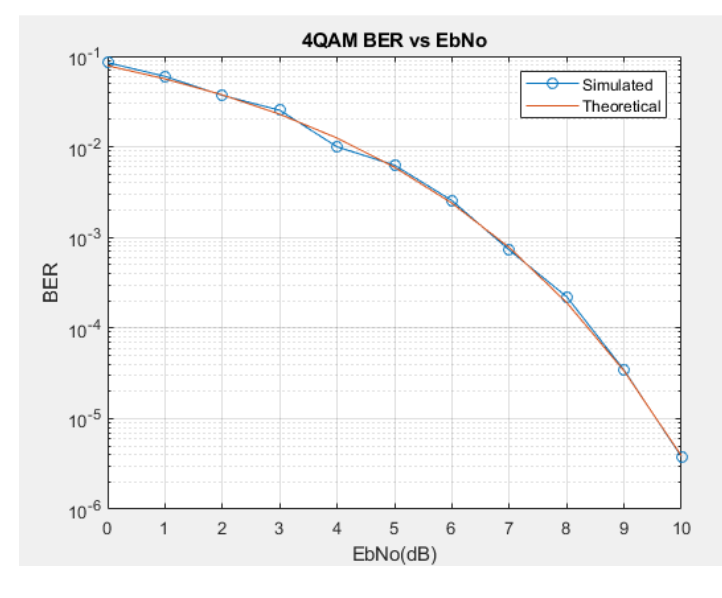

**Figure 14.** QPSK/4QAM BER vs EbNo

#### <span id="page-29-0"></span>**2.2.4. 16QAM BER Curve**

```
1. clear all;
2. close all; 
3. 1 = 1e5;4. EbNodB = 0: 1: 12; 
5. EbNo = 10. ^ (EbNodB / 10);
6. alpha16qam = [-3 - 1 1 3];7. for n = 1: length(EbNodB) s = randsrc(1, l, alpha16qam) + j * randsrc(1, l, alpha16qa
    m); 
8. s1 = (1 / sqrt(10)) * s;9. w = (1 / \sqrt{2 * EbNo(n) * 4}) * (randn(1, 1) + j * randn(1, 1));10. r = s1 + w; % Received signal
11. si = real(r) * sqrt(10);
12. sq = img(r) * sqrt(10); % Quadrature demodulation13. siq_re = 2 * floor(abs(si_) / 2).*sign(si_) + sign(si_); 
14. siq im = 2 * floor(abs(sq) / 2). * sign(sq) + sign(sq);
15. demoduerr re = find(abs(siq re) > 3);
16. siq re(demoduerr re) = sign(siq_re(demoduerr_re)) * 3;
17. demoduerr im = find(abs(siqim) > 3);18. siq im(demoduerr im) = sign(siq im(demoduerr im)) * 3;
19. EBR = find(real(s) ~ ~ = sig_re);20. err_re(n) = 0;21. err\_im(n) = 0;22. for y = 1: length(EBR)
23. err_re(n) = err_re(n) + abs(sign(real(s(EBR(y)))) - sign(siq_re(EBR(y)))) * abs(abs(r
   eal(s(EBR(y)))) - abs(siq_re(EBR(y)))) / 2 / 2 + 1;
24. end
25. EBI = find(imag(s) \sim = siq_im);
26. for y = 1: length(EBI)
27. err\_im(n) = err\_im(n) + abs(sign(imag(s(EBI(y)))) - sign(siq\_im(EBI(y)))) / 2 * abs(abs(imag(s(EBI(y)))) - abs(siq_in(EBI(y)))) / 2 + 1;28. end
29. error(n) = err_re(n) + err_im(n);
30. end
31. ber = error / 1 / 4;
32. semilogy(EbNodB, ber, 'o-')
33. hold on;
```

```
34. theoryBer = 3 / 8 * erfc(sqrt(2 / 5 * EbNo));
35. semilogy(EbNodB, theoryBer); 
36. legend('Simulated', 'Theoretical'); 
37. title('16QAM BER vs EbNo'); 
38. xlabel('EbNo(dB)')
39. ylabel('BER')
    grid on;
```
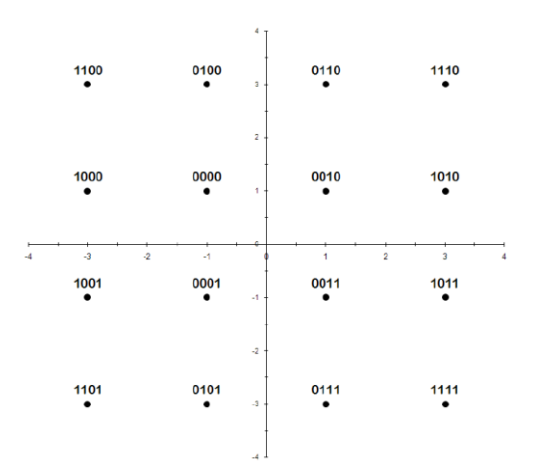

**Figure 15.** 16QAM Constellation diagram

Here, we plotted the curve of the 16QAM BER. We need a vector [-3, -1, 1, 3], which are the points, in the imaginary and real axis, of the constellation. We generate a stream of symbols of length 1e5. We are using grey code to represent each point at the constellation. As we can see in figure 13, there is only one bit different between adjacent points in the constellation. This is like this because, when noise is high enough and the obtained symbol exceeds the threshold there is only one-bit error. It is very unusual that the bit goes much far away from the adjacent constellation point, and if it is like this and it is very frequent, it means that the system has a very bad quality.

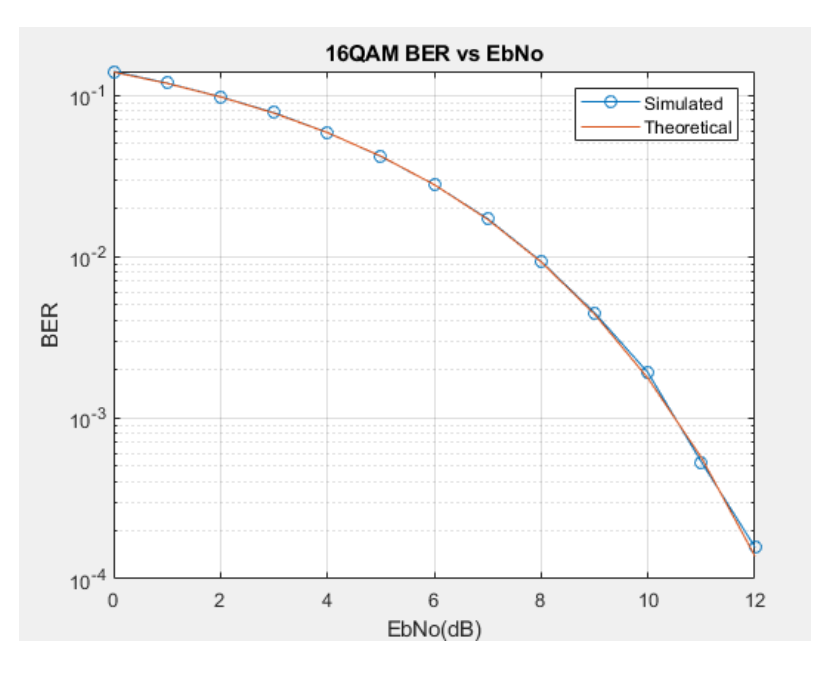

**Figure 16.** 16QAM BER vs EbNo

#### <span id="page-31-0"></span>**2.2.5. 16QAM BER Curve (using symbol blocks)**

1. clear all;

```
2. close all; 
3. block = 1e3;
4. EbNodB = 0: 1: 14; 
5. EbNo = 10. \land (EbNodB / 10);
6. alpha16qam = [-3 - 1 1 3]; 
7. error = 0; 
8. n = 1; 
9. total = 0;10. while n <= length(EbNodB)
11. s = randsrc(1, block, alpha16qam) + i * randsrc(1, block, alpha16qam);
12. s1 = (1 / \sqrt{10}) * s;
13. w = (1 / \sqrt{2 * EbNo(n) * 4}) * (randn(1, block) + j * randn(1, block));14. r = s1 + w; % Received signal
15. si_{-} = real(r) * sqrt(10);
16. sq = \text{imag}(r) * sqrt(10); % Quadrature demodulation
17. sig re = 2 * floor(abs(si) / 2).*sign(si) + sign(si); % received real part signal
18. siq im = 2 * floor(abs(sq_) / 2).*sign(sq_) + sign(sq_); % imag part
19. demoduerr re = find(abs(siq re) > 3); % correction
20. siq_re(demoduerr_re) = sign(siq_re(demoduerr_re)) * 3; 
21. demoduerr_im = find(abs(siq_in) > 3);
22. siq_im(demoduerr_im) = sign(siq_im(demoduerr_im)) * 3; 
23. EBR = find(real(s) \sim = siq_re); % counting real part error
24. err_re(n) = 0;25. err im(n) = 0;26. for y = 1: length(EBR) % counting real bit error
27. err_re(n) = err_re(n) + abs(sign(real(s(EBR(y)))) - sign(sign_re(EBR(y)))) * abs(abs(r))eal(s(EBR(y)))) - abs(siq_re(EBR(y)))) / 2 / 2 + 1;
28. end
29. EBI = find(imag(s) \sim = sig\_im); % image error30. for y = 1: length(EBI) % imag bit error
31. err im(n) = err im(n) + abs(sign(imag(s(EBI(y)))) - sign(siq im(EBI(y)))) / 2 * abs(a
   bs(imag(s(EBI(y)))) - abs(siq\_im(EBI(y)))) / 2 + 1;32. end
33. error = error + err re(n) + err im(n);
34. total = total + block;35. if error > 50 % update BER
36. ber(n) = error / total / 4; % bit error rate
37. error = 0;38. total = 0;39. n = n + 1;40. end
41. end
42. semilogy(EbNodB, ber, 'o-')
43. hold on; 
44. theoryBer = 3 / 8 * erfc(sqrt(2 / 5 * EbNo));
45. semilogy(EbNodB, theoryBer); 
46. legend('Simulated', 'Theoretical'); 
47. title('16QAM BER vs EbNo'); 
48. xlabel('EbNo(dB)')
49. ylabel('BER')
    grid on;
```
As in the QPSK case, we will change the code to assure we obtain enough errors to estimate the bit error rate (when energy per bit or symbol is very large in relation to the channel noise). It is also much more efficient.

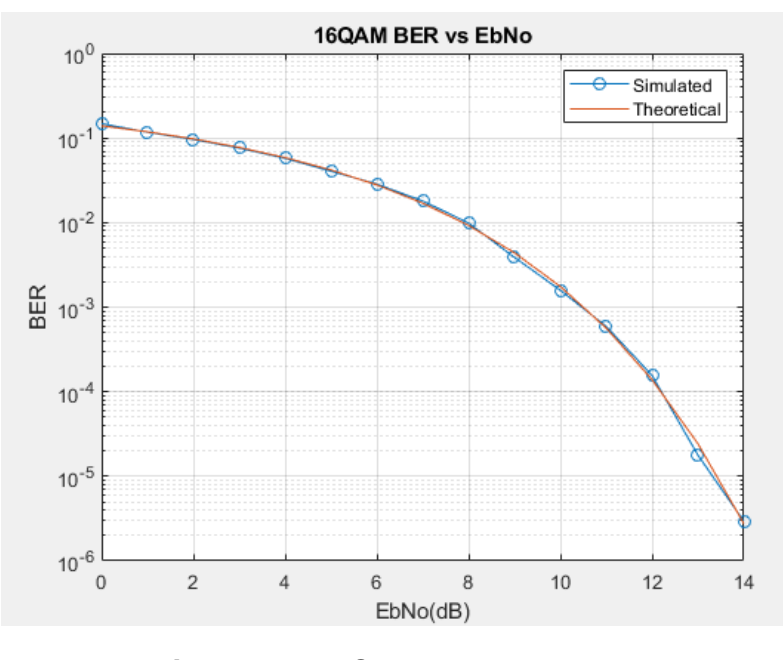

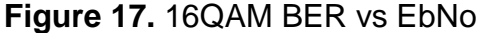

#### <span id="page-32-0"></span>**2.2.6. Multicarrier IFFT of discrete time domain signal**

```
1. clear all; 
2. close all; 
3. N = 32;4. x = 0:
5. X = 0;6. alpha4qam = [-1 1];7. s = randsrc(1, N, alpha4qam) + j * randsrc(1, N, alpha4qam); % random 4 QAM symbols
8. for k = 0: N - 1 % IFFT 
9. for m = 0: N - 1
10. xm(m + 1) = 1 / sqrt(N) / sqrt(2) * s(k + 1) * exp(j * 2 * pi * k * m / N);11. end
12. x = x + xm;13. end 
14. for m = 0: N - 1 % FFT 
15. for k = 0: N - 1
16. XK(k + 1) = 1 / sqrt(N) * sqrt(2) * x(m + 1) * exp(-j * 2 * pi * k * m / N);
17. end
18. X = X + XK;19. end
20. stem(0: N - 1, real(x), ' - 0') % output of IFFT
21. title('Discrete time domain signal for ALL OFDM subcarriers'); 
22. xlabel('Discrete Time Index m'); 
23. ylabel('real(x)');
24. pause; 
25. stem(0: N - 1, imag(x), '-*r')
26. title('Discrete time domain signal for ALL OFDM subcarriers'); 
27. xlabel('Discrete Time Index m'); 
28. ylabel('img(x)');
29. pause; 
30. stem(0: N - 1, real(X), '-o') % output of FFT
31. title('Discrete time domain signal for ALL OFDM subcarriers'); 
32. xlabel('Discrete Time Index k');
```

```
33. ylabel('real(X)'); 
34. pause; 
35. stem(0: N - 1, imag(X), '-*r')
36. title('Discrete time domain signal for ALL OFDM subcarriers'); 
37. xlabel('Discrete Time Index k'); 
    ylabel('imag(X)');
```
In this case we want to test how MATLAB can generate OFDM symbols by using the formula of the IFFT (we could also have used the function IFFT/FFT). We will work with the simplest modulation: a BPSK and we will generate 32 OFDM symbols.

At the plots, we observe the real and imaginary part of the output of the IFFT, that, at first sight it does not seem to follow any logical order. And, next we see the real and imaginary part of the FFT. As we expect, we have the samples of the beginning.

As we saw before, we can not implement this kind of modulation for optical wireless communications, it will be needed to execute an Hermitian symmetry to get real values and add an offset to obtain unipolar samples.

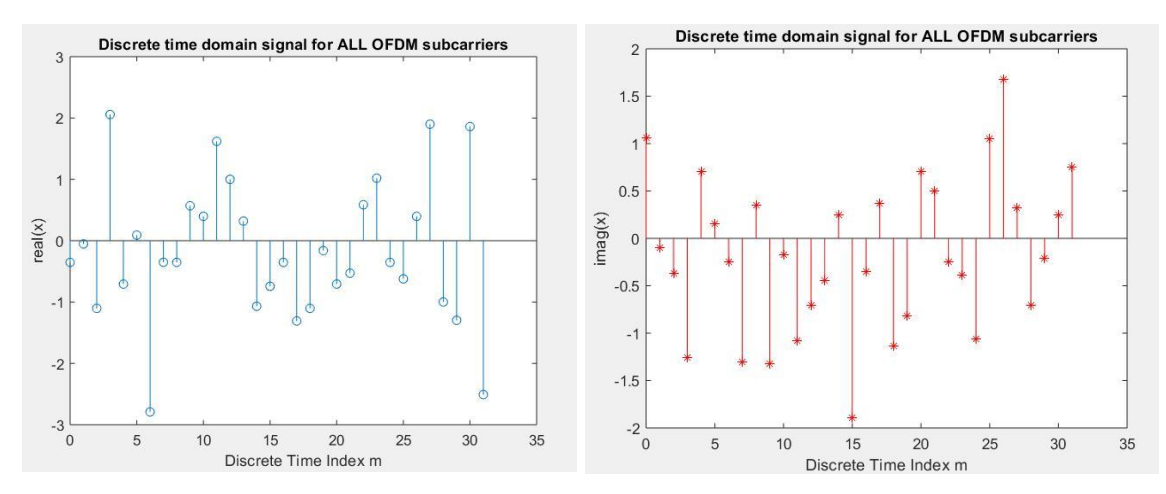

**Figure 18.** Real and imaginary part of a discrete IFFT

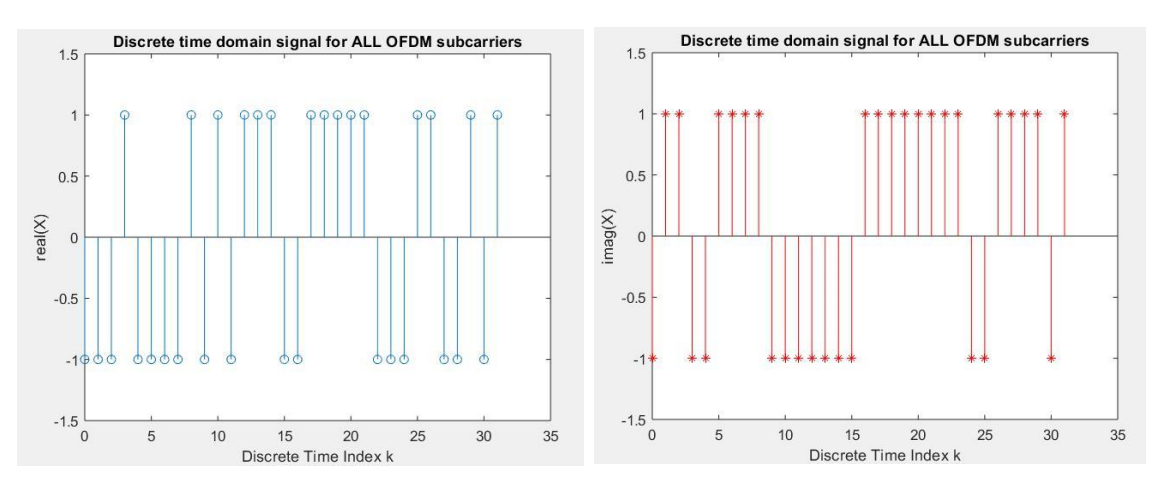

**Figure 19.** Real and imaginary part of a discrete FFT

#### <span id="page-34-0"></span>**2.2.7. IFFT for 16QAM BER and 4QAM BER Curve with different Clipping Ratio (CR)**

```
1. clear all;
2. close all; 
3. N = 1024; 
4. CR = 0; 
5. EbNodB = [0, 1: 2: 13]; 
6. EbNo = 10. ^ (EbNodB / 10); 
7. alpha16qam = [-3 - 1 1 3]; 
8. error = 0; 
9. n = 1; 
10. total = 0;11. for z = 0: 2 CR = CR + 3; 
12. while n <= length(EbNodB)
13. s = randsrc(1, N, alpha16qam) + j * randsrc(1, N, alpha16qam);
14. x = \text{ifft}(s) * \text{sqrt}(N / 2);15. xrms = rms(x); % mean power / root mean square
16. A = (10 \land (CR / 20)) * xrms;
17. xclipped = ((abs(x) > A) * A). *exp(j * angle(x)) + (abs(x) <= A). *x; % clip
18. xclippedrms = rms(xclipped); 
19. w = (1 / \sqrt{sqrt(2 * 4 * \text{EDNo(n))}) * (randn(1, N) + i * randn(1, N)); % add noise20. xnoise = xclipped / xclippedrms + w; 
21. X = fft(xnoise) / sqrt(N / 2);
22. r = X; % Received signal
23. si = real(r) * xclippedrms;
24. sq = img(r) * xclippedrms; % Quadrature demodulation25. sig re = 2 * floor(abs(si) / 2).*sign(si) + sign(si); % received real
26. siq_im = 2 * floor(abs(sq_) / 2).*sign(sq_) + sign(sq_); % imag part
27. demoduerr re = find(abs(siq re) > 3); % correction
28. siq_re(demoduerr_re) = sign(siq_re(demoduerr_re)) * 3; 
29. demoduerr im = find(abs(siq im) > 3);30. siq_im(demoduerr_im) = sign(siq_im(demoduerr_im)) * 3; 
31. EBR = find(real(s) \sim = siq_re); % counting real part error
32. err_re(n) = 0;33. err im(n) = 0;34. for y = 1: length(EBR) % counting real bit error
35. err_re(n) = err_re(n) + abs(sign(real(s(EBR(y)))) - sign(sign_re(EBR(y)))) * abs(abs(real(s(EBR(y)))) - abs(siq_re(EBR(y)))) / 2 / 2 + 1;
36. end
37. EBI = find(imag(s) \sim = siq_im); % imag error
38. for y = 1: length(EBI) % imag bit error
39. err\_im(n) = err\_im(n) + abs(sign(imag(s(EBI(y)))) - sign(siq\_im(EBI(y)))) / 2 * abs(abs(imag(s(EBI(y)))) - abs(siq_im(EBI(y)))) / 2 + 1;
40. end
41. error = error + err_re(n) + err_im(n);
42. total = total + N;43. if error > 200 % update BER
44. ber(n) = error / total / 4; % bit error rate
45. error = 0; 
46. total = 0;
47. n = n + 1;
48. end 
49. if n \times length(EbNode) \times e = 0;
50. X = 0;
51. end
52. end
53. n = 1;54. semilogy(EbNodB, ber, 'o-')
55. hold on;
56. % pause; 
57. end
58. QAM16theoryBer = 3 / 8 * erfc(sqrt(2 / 5 * EbNo));
```

```
59. semilogy(EbNodB, QAM16theoryBer); 
60. hold on; 
61.
62. N = 1024; 
63. CR = 0:
64. x = 0;
65. X = 0; 
66. EbNodB = 0: 2: 10; 
67. EbNo = 10. \land (EbNodB / 10);
68. alpha4qam = [-1 1];69. error = 0; 
70. n = 1; 
71. total = 0;72. ber = 0;73. for y = 0: 2
74. CR = CR + 3;
75. while n <= length(EbNodB)
76. s = randsrc(1, N, alpha4qam) + j * randsrc(1, N, alpha4qam); % random 4 QAM
77. x = \text{ifft}(s) * \text{sqrt}(N / 2); % IFFT
78. xrms = rms(x); % mean power / root mean square
79. A = (10 ^ (CR / 20)) * xrms; 
80. xclipped = ((abs(x) > A) * A).*exp(j * angle(x)) + (abs(x) < = A).**; % clip81. xclippedrms = rms(xclipped); 
82. w = (1 / \sqrt{sqrt(2 * 2 * Ebno(n)})) * (randn(1, N) + j * randn(1, N)); % add noise83. xnoise = xclipped / xclippedrms + w; 
84. X = fft(xnoise) / sqrt(N / 2);
85. r = X;86. si = real(r) * xclippedrms; % for BER
87. sq = img(r) * xclippedrms; % Quadrature demodulation88. siq_re = 2^* floor(abs(si_) / 2). * sign(si_) + sign(si_);
89. siq im = 2 * floor(abs(sq_) / 2).*sign(sq_) + sign(sq_);
90. demoduerr re = find(abs(siq re) > 1);
91. siq re(demoduerr re) = sign(siq re(demoduerr re));
92. demoduerr_im = find(abs(siq_im) > 1);
93. sig im(demoduerr im) = sign(siq im(demoduerr im);
94. EBR = find(real(s) \sim = sig_re);95. err_re(n) = 0;96. err \text{im}(n) = 0;
97. for y = 1: length(EBR)
98. err re(n) = err re(n) + abs(sign(real(s(EBR(y)))) - sign(siq re(EBR(y)))) * abs(abs(r
    eal(s(EBR(y)))) - abs(siq_re(EBR(y)))) / 2 / 2 + 1;
99. end
           EBI = find(imag(s) \sim = siq im);
101. for y = 1: length(EBI)
102. err\_im(n) = err\_im(n) + abs(sign(imag(s(EBI(y)))) - sign(sign(sI(y)))) / 2* abs(abs(imag(s(EBI(y)))) - abs(siq_im(EBI(y)))) / 2 + 1;
103. end
104. error = error + err_re(n) + err_im(n);
105. total = total + N;
106. if error > 50 % update BER
107. ber(n) = error / total / 2; % bit error rate
108. error = 0; 
109. total = 0; 
110. n = n + 1;111. end 
112. if n \times \text{length}(\text{EbNodB}) \times = 0;113. X = 0;114. end
115. end
116. n = 1; 
117. semilogy(EbNodB, ber, 'o-')<br>118. hold on:
118. hold on;<br>119.  % pause:
           % pause;
120. end
121. QAM4theoryBer = qfunc(sqrt(2 * EbNo));<br>122. semilogy(EbNodB. OAM4theoryBer):
          semilogy(EbNodB, OAM4theoryBer);
```
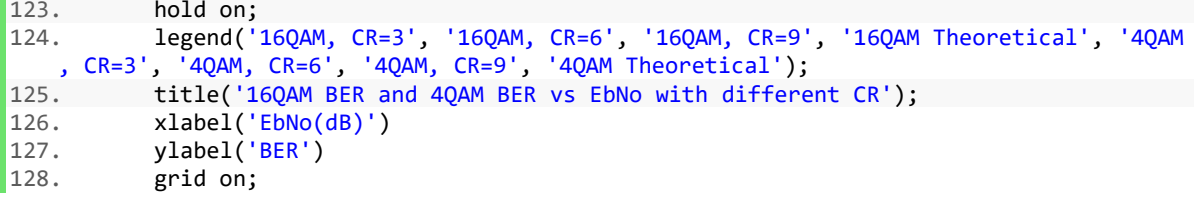

In this section we want to double the plot of one of the papers. There are six different curves varying the modulation and the clipping ratio. We can observe that for a complex modulation like 16QAM, independently from the CR, the BER obtained is higher than for a 4QAM. The BER curves are better if the CR is higher.

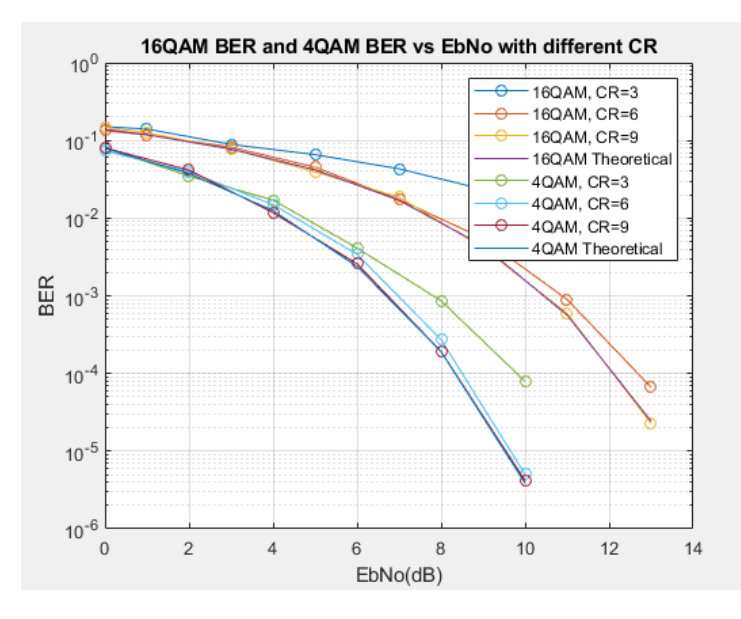

**Figure 20.** 16QAM BER vs EbNo with different CR

In the plot, it can be observed that, for example, to obtain a BER of 10e-4, using a 4QAM modulation we need 1.5 more dB of power if the clipping ratio goes from 6 to 3, while if it goes from 9 to 6, the needed power only should improve 0.1 dB. In *[10]* there is the same plot and the results are very similar.

#### **2.2.8. DCO-OFDM for 4QAM BER Curve with different CR**

1. clear all;

```
2. close all; 
3. N = 1024;4. CR = 0; % change larger N For PAPR eg 2 \land 23
5. D = N / 2 - 1; % Number of unique data carrying
6. x = 0;7. X = 0; 
8. EbNodB = 0: 1: 10; 
9. EbNo = 10. \sim (EbNodB / 10);
10. alpha4qam = [-1 1]; 
11. error = 0;
12. n = 1;
13. total = 0;14. for z = 0: 2
15. CR = CR + 3;16. while n <= length(EbNodB)
17. s = randsrc(1, N, alpha4qam) + j * randsrc(1, N, alpha4qam); % random 4 QAM
18. for m = 2: N / 2 % Hermitian Symmetry
19. s(m) = conj(s(N - m + 2));20. s1(m - 1) = s(m); % N / 2 - 1 data
21. end
22. s(1) = 0;23. s(N / 2 + 1) = 0;24. x = \text{ifft}(s) * \text{sqrt}(N / 2); % IFFT
25. xrms = rms(x);26. % xpeak = max(abs(x));
27. % PAPR
28. % PAPR = 20 * log10(xpeak / xrms)
29. xstd = std(x);30. xmean = mean(x);
31. BDC = xrms * xstd * sqrt(EbNo(n));
32. x = x + BDC;33. A = (10 \land (CR / 20)) * xrms + BDC;
34. xclipped = (x > A) * A + (x < 0) * 0 + (x < A & x > 0). *x; %clip DCO
35. xclippedstd = std(xclipped);
36. % xpeak = max(abs(xclipped));
37. % clippedPAPR
38. % clippedPAPR = 20 * log10(xpeak / xclippedrms)
39. w = (1 / \sqrt{2 * 2 * Ebno(n)})* (randn(1, N) + j * randn(1, N)); % add noise40. xnoise = (xclipped) / xclipped + w;41. X = fft(xnoise) / sqrt(N / 2);
42. for (z = 2: N / 2) % received N / 2 - 1 data
43. r(z - 1) = X(z);
44. end
45. si = real(r) * xclippedstd; % for BER
46. % sq_{-} = imag(r) * rms(s1); % Quadrature demodulation
47. sig_re = 2 * floor(abs(si_) / 2). * sign(si_) + sign(si_);48. % siq im = 2 * floor(abs(sq_) / 2). * sign(sq_) + sign(sq_);
49. demoduerr_re = find(abs(siq_re) > 1);50. siq_re(demoduerr_re) = sign(siq_re(demoduerr_re));
51. % demoduerr im = find(abs(siq im) > 1);
52. % sig im(demoduerr im) = sign(sig im(demoduerr im));
53. % EBR = find(real(s1) \sim = siq re);
54. err_re(n) = 0;55. err\_im(n) = 0;56. for y = 1: length(EBR)
57. err_re(n) = err_re(n) + abs(sign(real(s(EBR(y)))) - sign(sign_re(EBR(y)))) * abs(abs(real(s(EBR(y)))) - abs(siq_re(EBR(y)))) / 2 / 2 + 1;
58. end
59. % EBI = find(imag(s1) \sim = siq im);
60. %for y = 1: length(EBI) % err im(n) = err im(n) + abs(sign(imag(s1(EBI(y)))) - sign(s
iq im(EBI(y)))) / 2 * abs(abs(imag(s1(EBI(y)))) - abs(siq im(EBI(y)))) / 2 + 1;
```

```
61. % end
62. error = error + err re(n);
63. % error = error + err_re(n) + err_im(n);
64. total = total + D;65. if error > 100 % update BER
66. ber(n) = error / total; % bit error rate
67. error = 0;
68. total = 0;69. n = n + 1; 
70. end 
71. if n \times length(EbNode) \times 0;
72. X = 0;73. end
74. end
75. n = 1; 
76. semilogy(EbNodB, ber, 'o-')
77. hold on;
78. % pause; 
79. end
80. theoryBer = qfunc(sqrt(2 * EbNo));81. semilogy(EbNodB, theoryBer); 
82. hold on; 
83. legend('4QAM, CR=3', '4QAM, CR=6', '4QAM, CR=9', '4QAM Theoretical'); 
84. title('4QAM real part BER vs EbNo with Hermitian symmetry and Clipping and BDC');
85. xlabel('EbNo(dB)')
86. ylabel('BER')
87. grid on;
```
In this last plot, we wanted to generate OFDM symbols that any optical wireless system could use. As we discussed in previous sections, we need that the symbols transmitted are positive and real, because this information has to be transmitted through levels of intensity.

The first step, so, will be to generate samples following the Hermitian symmetry, to assure all of them are real. We get this generating a vector, whose length is 1024 and we will it by random complex numbers up to the middle. The second half will be filled by the conjugated values symmetrically. Then, we chose to add an offset to assure that the signal is positive, and we add a clipping at zero level.

As we do not have imaginary part, we plotted the BER curve only for the real part.

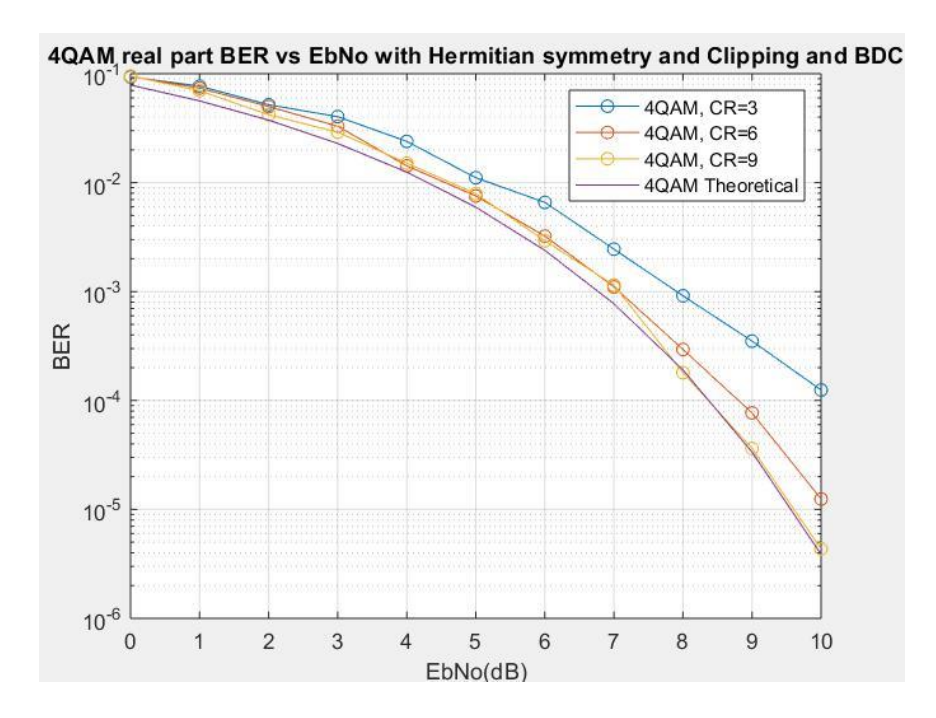

**Figure 21.** 4QAM real part BER vs EbNo with Hermitian symmetry, Clipping and bias DC

# **CHAPTER 3. DEMONSTRATION OF A VLC SYSTEM USING USRPs**

## **3.1 Introduction**

The previous MATLAB simulations gave me tools for implementing new code and understanding the basic concepts of a wireless system. In this new chapter, though, we are going to focus on the main work of this project: the real VLC demonstration.

We want to implement a basic VLC system. We will divide the system by blocks: the USRP, the transmitter, the receiver, the LED and the photodetector. Because of time and knowledge limitations, the modulation used for the communication is going to be BPSK/OOK.

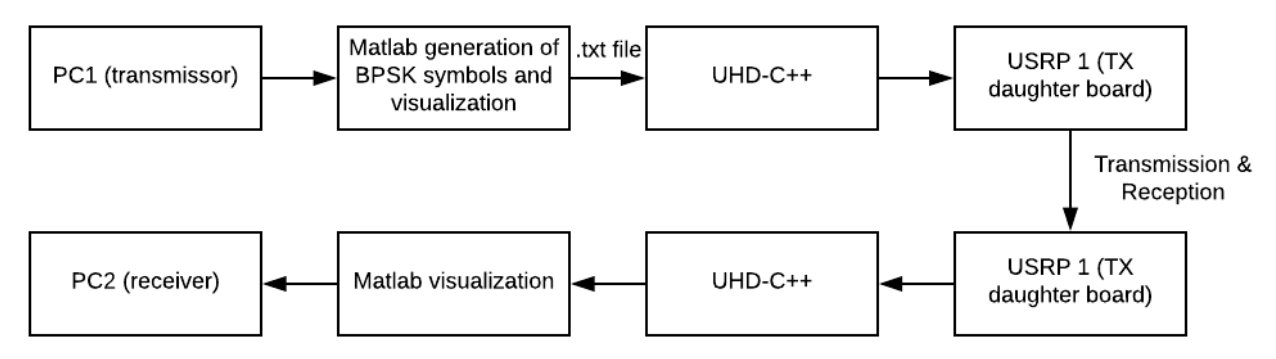

**Figure 22.** Main diagram of the System

# **3.2 USRP connection and environment**

## **3.2.1 Introduction to USRP**

The Universal Radio Peripheral (USRP) enables designing and implementing powerful and flexible software radio systems. Thanks to a broad selection of daughter boards, it can cover a wide range of frequencies. The powerful combination of flexible hardware, open-source software and a community of experienced users makes it the ideal platform for our software radio development.

In our system, all the wave-form specific processing is done on the host CPU (tasks such as modulation and demodulation), and the high-speed generalpurpose operations (such as digital up/down conversion, decimation and interpolation) are done on the FPGA, in our case, the USRP *(see [14])*.

In the lab there are two different daughterboards. Each one has a different hardware *(see [15])*.

In the Annex it is attached the procedure for the configuration and installation of the environment.

#### **3.2.2 USRP Connection**

The material needed will be:

- 2 PCs
- 2 USRPs
- 4 SMA wires
- 2 power supplies
- 2 ethernet LANs
- Oscilloscope and 2 oscilloscope probes
- External clock
- 2 ethernet interface cards

The USRP has 7 ports, as we see in the figure below. We will connect the port REF clock from both USRPs to an external clock to assure synchronization. Then, port RF 1 and RF 2 are the output (for transmitter) or input (for receiver). They are used to send real or imaginary signal (depending on the configuration we active on the C++ script). The port GB ETHERNET is connected to each one of the PCs through an ethernet wire. Finally, we must connect the board to give power supply.

There are also 6 small LED:

LED A: transmitting LED B: MIMO cable link LED C: receiving LED D: firmware loaded LED E: reference lock LED F: CPLD loaded

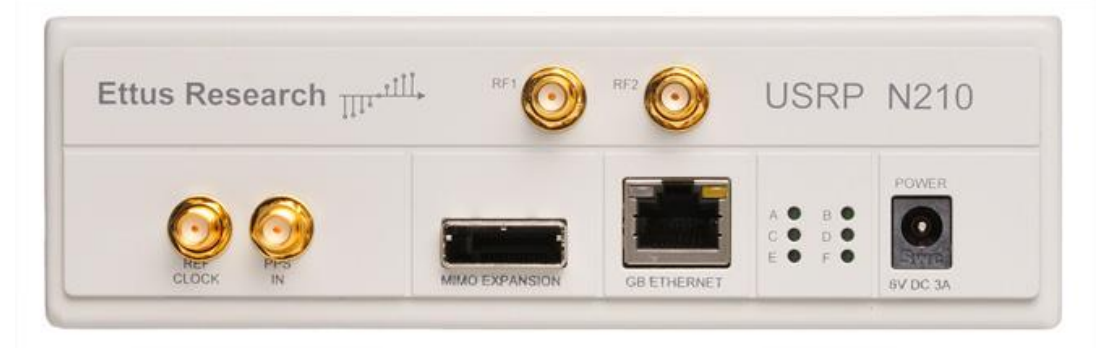

**Figure 23.** USRP N210

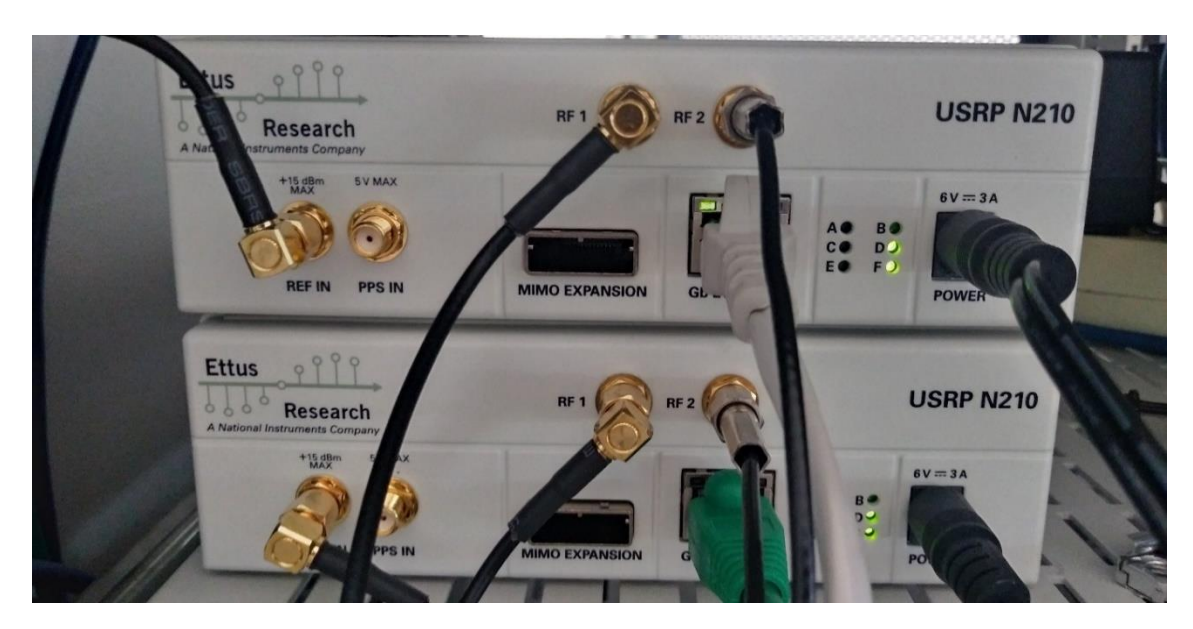

**Figure 24.** USRP transmitter (below) and USRP receiver (on the top)

On a first try, we are not going to connect the LED and photodetector between the output of the transmitter USRP and the input of the receiver USRP. Conversely, we are going to substitute it by a wire, that will insert some attenuation to the system.

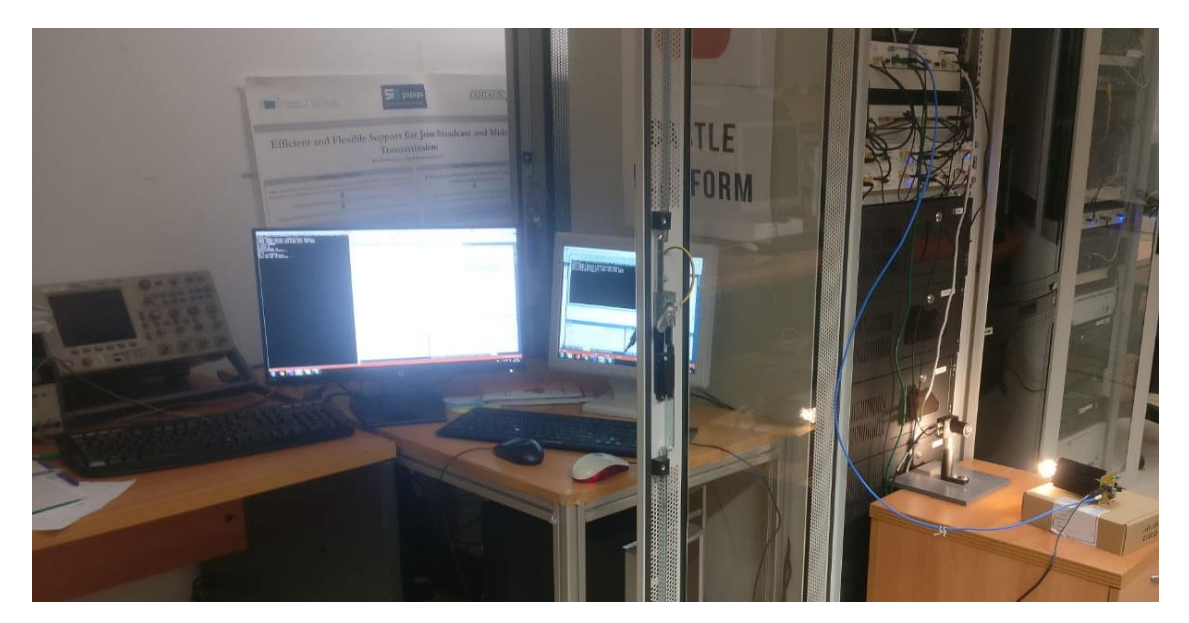

**Figure 25.** Work environment

## **3.3 Transmitter software implementation**

In this section, it will be described how the transmitter software was implemented in order to set the parameters, load a file with random BPSK symbols, add artificial noise, add a preamble to ease the frame detection, include a matched filter (raised-cosine), adapt the samples to the range required by the LED and send them. The complete script is included at the end of the section *(see [16])*.

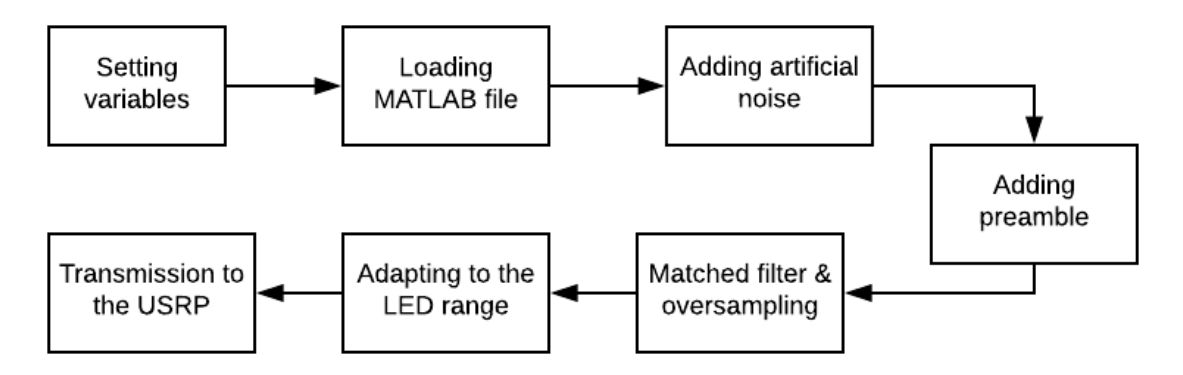

Figure 26. **Software flow chart**

## **3.3.1 Variables to be set**

It is extremely important to set the same parameters at the transmitter and the receiver. The variables that need to be set are:

- IP address: 192.168.10.2
- The mode in which the ports (RF1, RF2) will work: A:AB. It means that RF1 will send the real part and RF2, the imaginary part.
- The reference clock: external
- Transmission rate: 2e5.

## **3.3.2 Loading MATLAB file with BPSK symbols**

We take advantage from the scripts we implemented at the beginning to write another script that generates random symbols and keeps them in a file called "initre.txt".

This file is loaded by the C++ script, reads each line and keeps it in a vector called readbuff [ ] from position 50 until the end (position 1000). This is because the first 50 positions of this vector are reserved for the preamble.

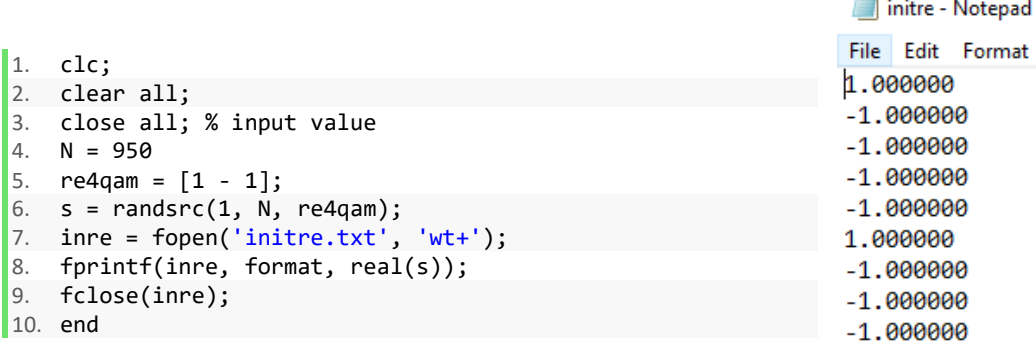

**Figure 27.** Random BPSK symbols (initre.txt)

#### **3.3.3 Adding noise**

Before adding the LED and the photodetector, the aim is to test the system adding artificial noise with the program.

To estimate the BER, it will be necessary to vary, manually, the EbdB, a value between 0 (very low SNR) and 10 (very high). Each time a BER value is calculated the process will be repeated after varying the EbNo. Again, the script is working by small blocks, in this case, short frames. The receiver will be receiving frames while the error counter is under 50. If it arrives to 50, the execution will stop, and it will be obtained the BER value.

That is why the transmitter must send frames nonstop.

To add the noise here, in the transmitter, each sample is contaminated by a gaussian noise.

When we connect the LED and the photodetector, this function will be removed.

#### **3.3.4 Preamble**

The first 50 samples of the vector realbuff [ ] are reserved, as it was said before. The vector is going to be filled with 0 the first 3 positions and the last 3 zeros. For the rest, 1s and -1 will be alternated.

The preamble is important to detect where the frame starts and be able to do the comparison between the information received and the original information.

The preamble is not contaminated by noise to simplify the detection. Obviously, in a real channel, both preamble and information would be contaminated by the same amount of noise.

In this table, the filling of the preamble is shown:

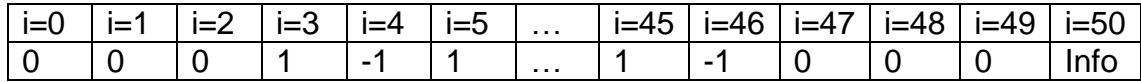

#### **3.3.5 Matched filter and oversampling**

The raised-cosine filter is a [filter](https://en.wikipedia.org/wiki/Filter_(signal_processing)) frequently used for [pulse-shaping](https://en.wikipedia.org/wiki/Pulse-shaping) in digital [modulation](https://en.wikipedia.org/wiki/Modulation) due to its ability to minimize [intersymbol interference](https://en.wikipedia.org/wiki/Intersymbol_interference) (ISI).

Before implementing the matched filter, the received samples had a lot of variation and many errors where produced. Noise was removed at that moment and so, the matched filter was implemented in order to improve the quality of the samples received.

The procedure will be the following. First, we will generate a discrete raisedcosine with β=0.5 with the help of MATLAB. This filter will have 31 samples. Observing the plot, each 5 samples, the sample is zero; so, the oversampling factor will be 5.

```
close all; clear all;
beta=0.49999;
tt=-3:0.2:3;
tt=tt+1e-9;pp=(sin(pi*tt)./(pi*tt)).*cos(pi*beta*tt)./(1-4*beta^2*tt.^2);
stem(tt,pp,'r')
hold on; plot(tt,pp,'r:')
```
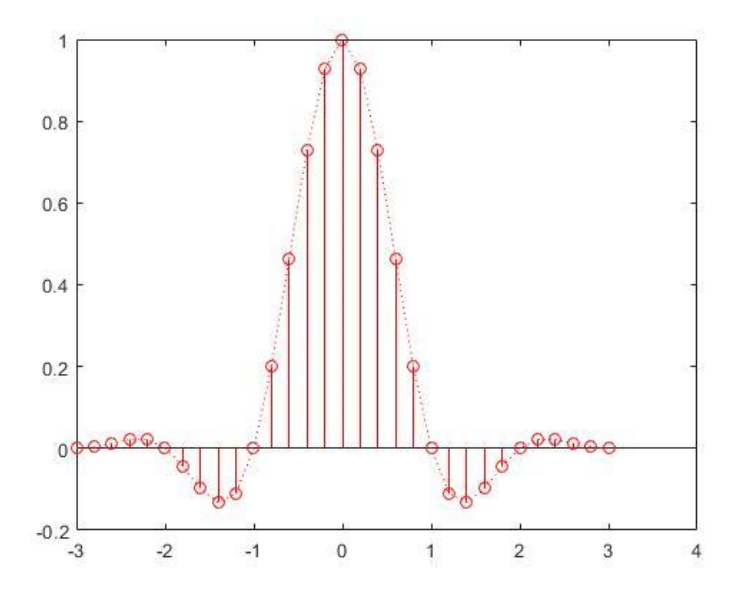

**Figure 28.** Raised cosine generated by MATLAB

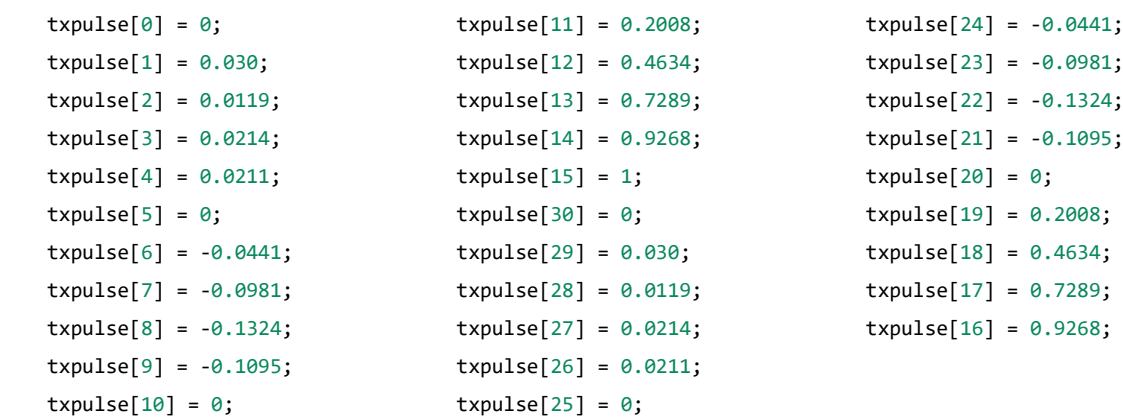

These are the coefficients of the raised-cosine filter generated by MATLAB:

The samples obtained after the noise addition are going to be convolved by this matched filter. As all the samples convolved by the matched filter will be summed, the coefficients obtained will be a sum of coefficients of the match filter and the original samples, except for the multiples of 5, which value will be exactly the value of the original sample.

At the output of the convolution with the matched filter, the samples will be kept in the vector overbuff [ ], which length is 5030.

#### **3.3.6 Adapting the samples to the LED range**

At this point, the samples are bipolar. As it was studied before, for a wireless optical communication, it is needed to have positive values so that they can be modulated by the intensity of the light.

In addition, not only they have to be positive, but they must also belong to the range stipulated by the LED specifications. As it is shown in the plot, the LED works in a linear way from 540 mV to 580 mV approximately.

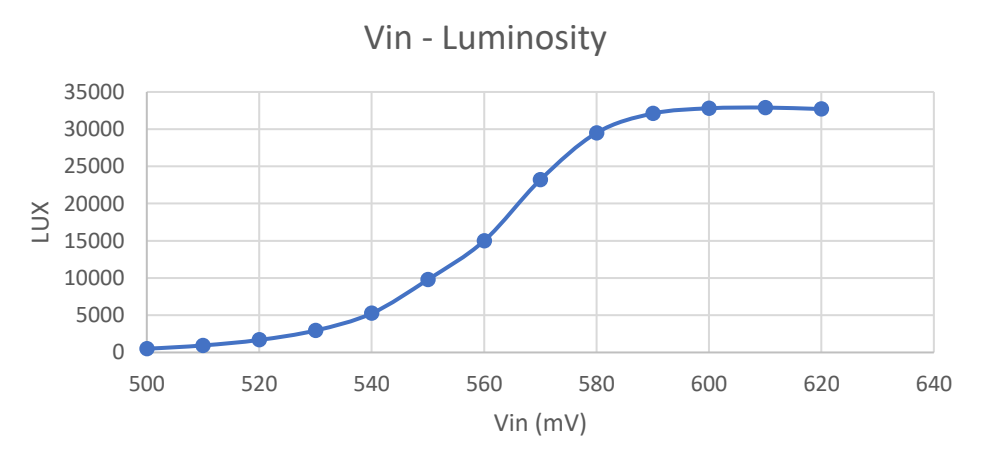

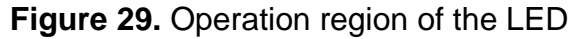

To accomplish with the requirements, the signal will be adapted to this range by dividing it by 20 and summing an offset of 0.56.

### **3.3.7 Sending the samples**

The vector overbuff is ready to be transmitted to the USRP. We want the transmitter to work nonstop. For this, we implemented a way to fill the overbuff vector with new noise each time the vector is transmitted. With this characteristic, the BER obtained at the end of the chain will be more realistic.

We kept in a file the vector overbuff to show its aspect and demonstrate that all the specifications mentioned before are implemented.

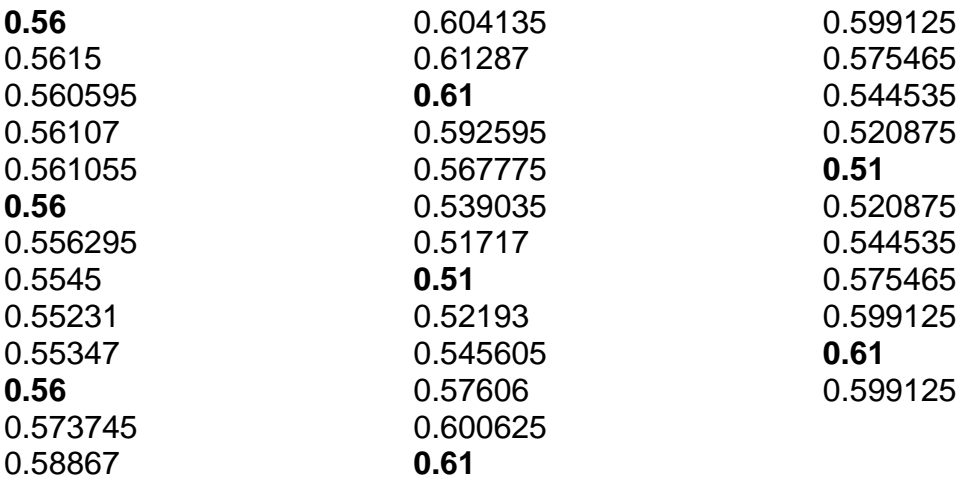

These 37 values correspond to the first positions of the overbuff [ ] vector. The values in bold are exactly each one of the samples without mixing with other samples and the coefficients of the matched filter.

As it is observed, the value 0.56 corresponds to the value zero (remember that the preamble starts with 3 zeros); the value 0.61 corresponds to a 1; and the value 0.51 corresponds to a -1.

#### **3.3.8 Complete script**

```
#include <uhd/utils/thread priority.hpp>
#include <uhd/utils/safe main.hpp>
#include <uhd/usrp/multi usrp.hpp>
#include <uhd/exception.hpp>
#include <uhd/types/tune request.hpp>
#include <boost/program options.hpp>
#include <boost/format.hpp>
#include <boost/thread.hpp>
```

```
#include <uhd/stream.hpp>
#include <iostream>
#include <string>
#include <fstream>
#include <complex>
#include <vector>
#include <algorithm>
#include <random>
using namespace std;
int UHD_SAFE_MAIN(int argc, char *argv[]) {
     uhd::set_thread_priority_safe();
     std::string device_args("addr=192.168.10.2");
     std::string subdevtx("A:AB"); //IQ channel A=I B=Q AB=IQ BA=QI (A=RF1 
B=RF2)
     std::string ref("external");
     //variables to be set
     double rate(2e5);
    int line count = 50;
     double SAMPLE = 1000;
     string FID = "initre.txt";
     //create a usrp device
   uhd::usrp::multi usrp::sptr usrp = uhd::usrp::multi usrp::make(device args);
     //for synchronization
    usrp->set clock source(ref);
     //set PPS
     //usrp->set_time_source(ref);
     //usrp->set_tx_subdev_spec(subdevtx);
    usrp->set tx rate(rate);
     //create a transmit streamer
    uhd::stream args t stream args("fc32", "sc16");
    uhd::tx streamer::sptr tx stream = usrp->get tx stream(stream args);
     uhd::tx_metadata_t md;
    //read the both real and imag signal text file
     //allocate buffer with data to send
     std::default_random_engine generator;
     std::normal_distribution<double> distribution(0.0, 1.0);
    int count = 0;
     string line;
     string line1;
     vector < complex < float>> readbuff(SAMPLE), txpulse(31);
    txpulse[0] = 0;txpulse[1] = 0.030;txpulse[2] = 0.0119; txpulse[3] = 0.0214;
    txpulse[4] = 0.0211;txpulse[5] = 0;txpulse[6] = -0.0441;txpulse[7] = -0.0981;txpulse[8] = -0.1324;
```

```
txpulse[9] = -0.1095;txpulse[10] = 0; txpulse[11] = 0.2008;
txpulse[12] = 0.4634;txpulse[13] = 0.7289;txpulse[14] = 0.9268;txpulse[15] = 1;txpulse[30] = 0; txpulse[29] = 0.030;
 txpulse[28] = 0.0119;
 txpulse[27] = 0.0214;
txpulse[26] = 0.0211;txpulse[25] = 0; txpulse[24] = -0.0441;
 txpulse[23] = -0.0981;
txpulse[22] = -0.1324;txpulse[21] = -0.1095;txpulse[20] = 0;txpulse[19] = 0.2008;txpulse[18] = 0.4634; txpulse[17] = 0.7289;
 txpulse[16] = 0.9268;
 ifstream read;
 read.open(FID);
for (int count = 3; count < 47; count++) {
    if (count % 2 == 1) readbuff[count] = 1;
    else readbuff\lceilcount\rceil = -1;
 }
readbuff[0] = 0;
readbuff[1] = 0;readbuff[2] = 0;readbuff[47] = 0;
readbuff[48] = 0;readbuff[49] = 0;if (read.is open()) {
     while (getline(read, line)) {
        if (line_count >= 50)
            readbuff[line count] = (statline);
         ++line_count;
     }
 }
 else
     std::cout << "No file exist!\n";
 read.close();
int over = 5;
 vector<complex<float> > overbuff((SAMPLE*over) + 30);
for (int j = 0; j < SAMPLE*over + 30; j++)overbuff[j] = 0; uhd::stream_cmd_t stream_cmd(uhd::stream_cmd_t::STREAM_MODE_START_CONTINUOUS);
 cout << "Transmitting BPSK Samples..." << endl;
 //Send blocks of SAMPLE forever Ctrl+C To STOP
```

```
 while (1) {
         double w;
        int EbdB = 50; //Entre 0 y 10
        double EbNo = pow(10, Ebdb / 10);
        for (int j = 3; j < SAMPLE; j++) {
            for (int jj = 0; jj < 31; jj++)overbuff[5 * j + jj - 15] = overbuff[5 * j + jj - 15] + readbuff[j] *txpulse[ji];
         }
        for (int j = 0; j < SAMPLE*over; j++) {
            overbuff[j] = real(overbuff[j]) / 20 + 0.56;
         }
         //Guardar overbuff en fichero
         /*ofstream myfile;
         myfile.open("transmitted.txt");
        for (int k = 0; k < SAMPLE*over; k++)
            myfile \langle real(overbuff[k]) \langle endl;
         cout << "The files are written!" << endl;
         system("pause");*/
        size t tx num = tx stream->send(&overbuff.front(), SAMPLE*over, md, 0.05);
        /*for (int g = 0; g < 300; g_{++})
            cout << g<< ": "<< overbuff[g] << endl;
         system("pause");*/
     }
     system("pause");
    return EXIT SUCCESS;
}
```
#### **3.4 Receiver software implementation**

The aim of the receiver software is to receive the frames, detect the preamble and keep the information of each of the frames to check how many errors were committed by comparing them with the original information. Remember that the initial aim of this system is not to send information, but to evaluate its performance. That is why the information file is in both transmitter and receiver.

First, we have to set the same values for the parameters as we set on the transmitter. If it is not done like this, many errors will be produced, and the communication will not be possible.

It is important to emphasize the command sleep for. If we want that the vector of the receiver fills properly, we must wait a prudential time for the buffer to receive all the samples. So, before starting receiving, this command is implemented.

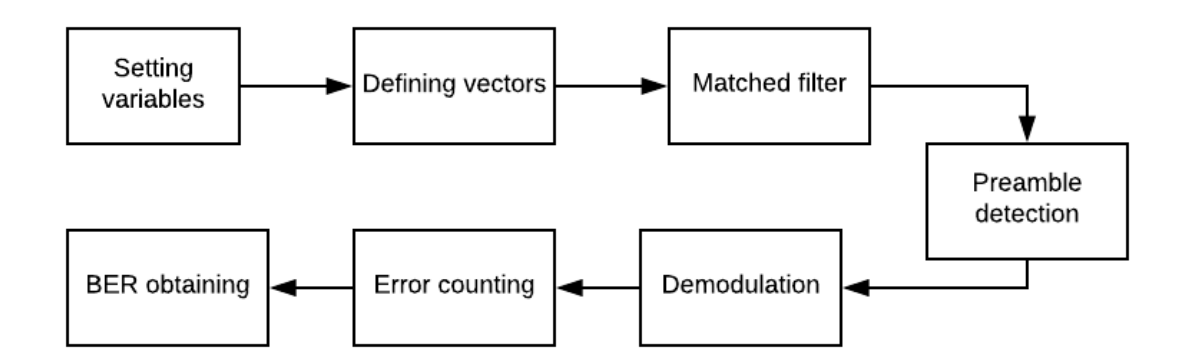

**Figure 30.** Receiver flow chart

## **3.4.1 Defined vectors**

It is important to mention and describe each of the vectors used in this script to understand the general process. On the script there may be other vector declared, but finally, most of them were not used, they were created for other use and finally they were not taken advantage of.

**recv [10060]:** When we start executing the receiver script, the first 10060 samples received are kept in this vector. The length of the vector has a reason: it is desired that in this vector can fit two entire frames, because from this vector we are going to detect the preamble and save the data in another vector.

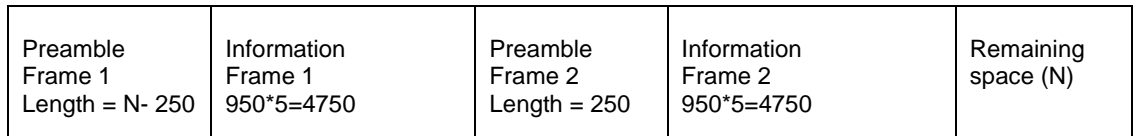

N-250+4750+250+4750+N=10000

There are 60 more positions needed for compensating the matched filter.

**pream [50]:** This vector is initialized. The first 3 positions and the last 3 positions are zero and the rest are alternated 1 and -1. His function will be to detect the preamble.

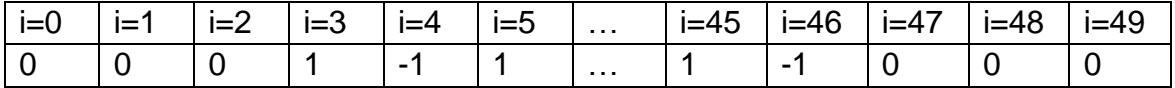

**overwindow [250]:** This vector is filled from the vector recv[10060]. Here it will be applied the undone of the matched filter and the result (5 times shorter) will be kept in the vector window [50].

**window [50]:** It will compare his content with the content of pream [50]. If they are equal, it means that the preamble has been found.

**tramarec [950]:** Here the information without the preamble will be kept.

**matchedfilter [31]:** This vector contains the coefficients of the matched filter and will be used to undo the process and obtain the vector window [50].

# **3.4.2 Preamble detection and matched filter**

The correctly detection of the preamble is fundamental to carry out the process: without it, it is impossible to know where the frame starts.

As it was said in the previous section, the first samples are kept in the vector recv [10060]. The vector overwindow [250] keeps the first 250 samples and the process of undoing the match filter in done from this vector. Again, we have to convolute this vector with the matchedfilter [31] to obtain the vector window [50].

The vector window [50] is now compared with the vector pream [50]. If they are equal, the preamble is fond. If not, the vector window [50] is moved a position and repeats the process. If any preamble was found on the first 5250 movements, it means that an error occurred, and the process has to start again.

Once the preamble is found, the information is saved on the vector tramarec [950] and we are ready to compare it with the original information.

# **3.4.3 Demodulation**

Because we are working on a very simple modulation, the demodulation does not have any complexity. If the line attached here we see that, when the values of tramarec [h] are positive, they become 1; while if they are negative, the become -1.

tramarec[h] = -1 \* (real(tramarec[h]) <  $\theta$ ) + 1 \* (real(tramarec[h]) >=  $\theta$ );

# **3.4.4 Error counter**

At this point, the original MATLAB file "initre.txt" must be loaded. We will compare each one of the positions of tramarec [950] with each of the lines of the file with a simple multiplication. If its result is negative, an error will be counted.

### **3.4.5 BER obtaining**

As it was explained at previous sections, the receiver repeats the whole process until 50 errors are found. If the noise is very high, it is probably that only the processing of one frame is needed. But, if the signal has a very high quality, it will be needed to process many frames, and consequently, repeat parts of the process.

The detection of the preamble must be done each time a frame has to be processed. An upgrade of the script could be done to avoid detecting the preamble all the time, but it was a very complex implementation.

#### **3.4.6 Complete script**

```
//Ctrl+F5 to execute the program
#include <uhd/utils/thread_priority.hpp>
#include <uhd/utils/safe main.hpp>
#include <uhd/usrp/multi_usrp.hpp>
#include <uhd/exception.hpp>
#include <uhd/types/tune request.hpp>
#include <boost/program_options.hpp>
#include <boost/format.hpp>
#include <boost/thread.hpp>
#include <complex>
#include <uhd/stream.hpp>
#include <iostream>
#include <fstream>
#include <vector>
#include <algorithm>
#include <chrono>
#include <thread>
using namespace std;
int UHD SAFE MAIN(int argc, char *argv[]) {
   uhd::set thread priority safe();
     std::string device_args("addr=192.168.10.2");
    std::string subdevrx("A:AB"); //IQ channel A=I B=Q AB=IQ BA=QI (A=RF1 
B=RF2)
     std::string ref("external");
   using namespace std::this thread; // sleep for, sleep until
   using namespace std::chrono literals; // ns, us, ms, s, h, etc.
   using std::chrono::system clock;
    //variables to be set
    double rate(2e5);
    double freq(0);
   int over = 5;
    int prefixno = 50;
    double SAMPLE = 50;
   double gain = 0; //set 0 to 6
```

```
 uhd::usrp::multi_usrp::sptr usrp = uhd::usrp::multi_usrp::make(device_args); 
//create a usrp 
device 
     usrp->set_clock_source(ref); //set the clock
   usrp->set rx rate(rate);
     usrp->set_rx_gain(gain);
     usrp->set_rx_freq(freq);
     std::cout << "rx_rate= " << usrp->get_rx_rate() << endl;
     std::cout << "rx_gain= " << usrp->get_rx_gain() << endl;
     std::cout << "rx_freq= " << usrp->get_rx_freq() << endl;
     std::cout << "Sample number= " << SAMPLE / over << endl;
     //create a receive streamer
     uhd::stream_args_t stream_args("fc32", "sc16");
     /*std::vector<size_t> channel_nums; stream_args.channels = channel_nums;*/
     uhd::rx_streamer::sptr rx_stream = usrp->get_rx_stream(stream_args);
     uhd::rx_metadata_t mdr;
     uhd::rx_metadata_t md;
     //Start streaming
    uhd::stream_cmd_t_stream_cmd(uhd::stream_cmd_t::STREAM_MODE_NUM_SAMPS_AND_DONE);
    rx stream->issue stream cmd(stream cmd);
     //receive in a text file
     ofstream myfile;
     myfile.open("recvre.txt");
    ofstream myfile2;
     myfile.open("overrecvre.txt");
     //allocate buffer for receiver
    vector<complex<double> > buffrx(SAMPLE);
     // for preamble
     int pre = prefixno * over;
   int count = 0;
    int i = 1;
    int cont errores = 0;
     vector<complex<float> > precheck(10);
     vector<complex<float> > preamble(prefixno);
     vector<complex<double> > oversamp(pre);
     vector<complex<float> > recv(10060), pream(50), overwindow(250), window(50), 
tramarec(950), matchedfilter(31);
    matchedfilter[0] = 0;matchedfilter[1] = 0.030;matchedfilter[2] = 0.0119;matchedfilter[3] = 0.0214;matchedfilter[4] = 0.0211;matchedfilter[5] = 0;matchedfilter[6] = -0.0441;matchedfilter[7] = -0.0981;matchedfilter[8] = -0.1324;matchedfilter[9] = -0.1095;matchedfilter[10] = 0;matchedfilter[11] = 0.2008;matchedfilter[12] = 0.4634;matchedfilter[13] = 0.7289;matchedfilter[14] = 0.9268;matchedfilter[15] = 1;matchedfilter[0] = 0;
```
matchedfilter[30] = 0.030;

```
matchedfilter[29] = 0.0119;matchedfilter[28] = 0.0214;matchedfilter[28] = 0.0211;matchedfilter[26] = 0;matchedfilter[25] = -0.0441;matchedfilter[24] = -0.0981;matchedfilter[23] = -0.1324;matchedfilter[22] = -0.1095;matchedfilter[21] = 0; matchedfilter[20] = 0.2008;
   matchedfilter[19] = 0.4634;matchedfilter[18] = 0.7289;matchedfilter[17] = 0.9268; matchedfilter[16] = 1;
   for (int h = 0; h < 10060; h + 1)
        recv[h] = -5; sleep_for(0.0525s);
     rx_stream->recv(&recv.front(), 10060, md, 0.001);
    //Cargar fichero de texto con el que compararemos
     string FIF = "initre.txt";
     ifstream read;
    read.open(FIF);
    string line;
   int k = 0;
    std::vector<double> initre(950);
     if (read.is_open())
        while (getline(read, line))
         {
           initre[k] = (stod(line)); ++k;
         }
     //**************DETECTAR PREAMBULO************
     cout << "Receiving BPSK Samples..." << endl;
     //Receive SAMPLE forever Ctrl+C To STOP
   for (int d = 0; d < 44; d++) {
        if (d % 2 == 1) pream[d] = -1;else pream[d] = 1; }
   for (int d = 0; d < 250; d++)
        overwindow[d] = (real(recv[d]));
     //******************MATCHED FILTER***************
    for (int d=3; d < 47; d++){
       window[d] = 0;for (int dd = 0; dd < 31; dd++)
           window[d] = window[d] + real(overwindow[5 * d + dd]) *
real(matchedfilter[dd]);
         //std::cout << "window: " << d << " " << window[d] << endl;
       window[d] = -1 * (real(window[d]) < \theta) + 1 * (real(window[d])>= \theta);
        //std::cout << "window: " << d << " " << window[d] << endl;
     }
```

```
int flag = 1, kk = 0;
     while (flag){
        kk = kk + 1;int counter = 0;
        for (int dd = 3; dd < 47; dd++)
            if (abs(real(pream[dd-3]) - real(window[dd])) < 0.01)counter++;
        if (counter \langle 44 \rangle {
            for (int f = 0; f < 249; f++)
                overwindow[f] = overwindow[f + 1];
            overwindow[249] = real(recv[249 + kk]);
            for (int d = 3; d < 47; d++) {
                window[d] = 0;for (int dd = \theta; dd < 31; dd++)
                    window[d] = window[d] + real(overwindow[5 * d + dd]) *
real(matchedfilter[dd]);
                window[d] = -1 * (real(window[d]) < 0) + 1 * (real(window[d]) > = 0); }
         }
         else
         {
             std::cout << "llego" << endl;
            for (int h = 0; h < 950; h++) {
                tramarec[h] = 0;for (int dd = 0; dd < 31; dd++)
                    transrec[h] = transrec[h] + real(recv[249 + kk + 5*h + 15 + 2 - 15+ dd]) * real(matchedfilter[dd]);
                tramarec[h] = -1 * (real(tramarec[h]) < 0) + 1 * (real(tramarec[h])
>= 0);if (initre[h] * (real(tramarec[h])) < \theta)
                            cont errores++;
 }
             cout << cont_errores << "........errores" << endl;
             //Guardar recv en fichero
             ofstream myfile, mufile2;
             myfile.open("received.txt");
             myfile2.open("sym_recv.txt");
            for (int k = kk; k < 1000*over+kk; k++)
                myfile<<recv[k] <<endl;
            for (int k = 0; k < 950; k++)
                 myfile2 << tramarec[k] << endl;
             cout << "The files are written!" << endl;
             system("pause");
         }
     }
     system("pause");
     return EXIT_SUCCESS;
     }
```
# **3.5 LED Driver Circuit and Photodetector**

In this section, the chosen LED and photodetector will be briefly described as well as the LED driver circuit.

At the circuit, there is a voltage buffer amplifier with unity gain. It is used to adapt the USRP signal and isolate the USRP from other parts of the circuit to prevent damaging it.

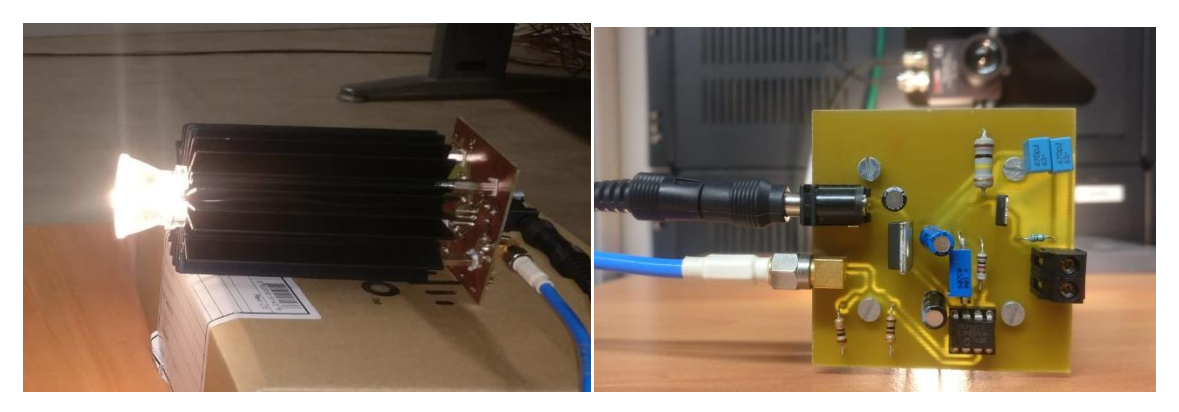

**Figure 31.** LED Driver circuit

The second device is an operational amplifier to amplify the USRP signal since its level is too low for the next stage to work without amplification.

For power supplying, there is a power amplifier. It should be polarized to work independently when the output signal from the second device is not connected to the input. When the signal is connected, the power amplifier will vary the voltage across the LED to change its light intensity.

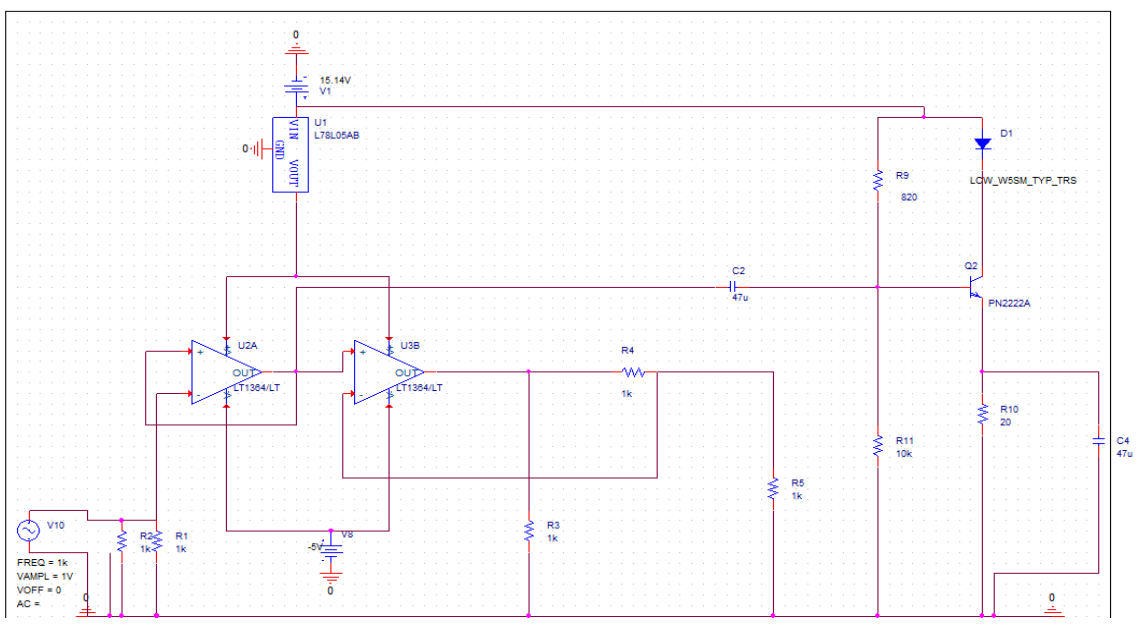

**Figure 32.** LED Driver Circuit scheme

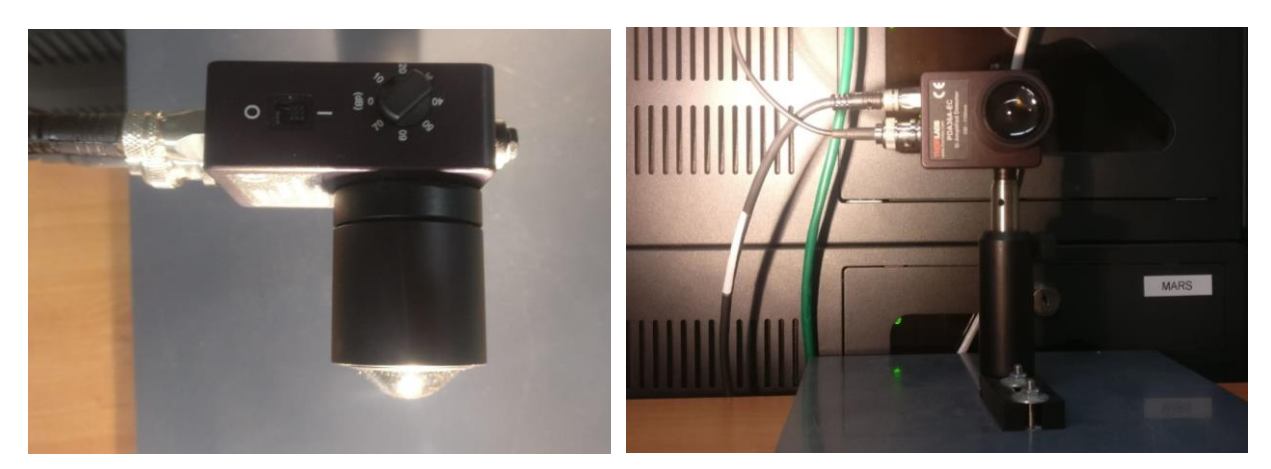

**Figure 33.** Photodetector

This LED uses a MOSFET as the power amplifier while that MOSFET is designed for on-off application. It means that its response is non-linear.

The range between the maximum and minimum of the input voltage is very narrow, as we saw on the transmitter section. It acts like a switch and the threshold is at 500 mV. When the voltage is smaller than the threshold, it will not turn on. However, when it is 600 mV, it will be its maximum voltage at the output. There is only 100mV for the range of input voltage to perform transmission, which mean that a small variation will affect the quality of transmission greatly.

Moreover, there is a distortion at the output. This problem is due to the non-linear characteristic of LED.

When we have a sinusoidal input voltage, distortion occurs at the output of the voltage across the LED.

## **3.6 Complete system and results**

At this point of the project, we are going to substitute the wire that used to connect both USRP by the LED and the photodetector.

It will not be possible to evaluate the BER for different EbNo because it is not easy to estimate the total noise of the channel. So, the mounting has consisted in placing the LED and the photodetector, one in front of the other, at approximately 25 cm of distance, looking for the optimal position so there was the minimum noise and the detector could do its best.

It is important to remark that, due to the simplicity of the preamble designed, if the EbNo is too high, any kind of communication would be possible, because the preamble could not be detected, and we could not estimate any BER.

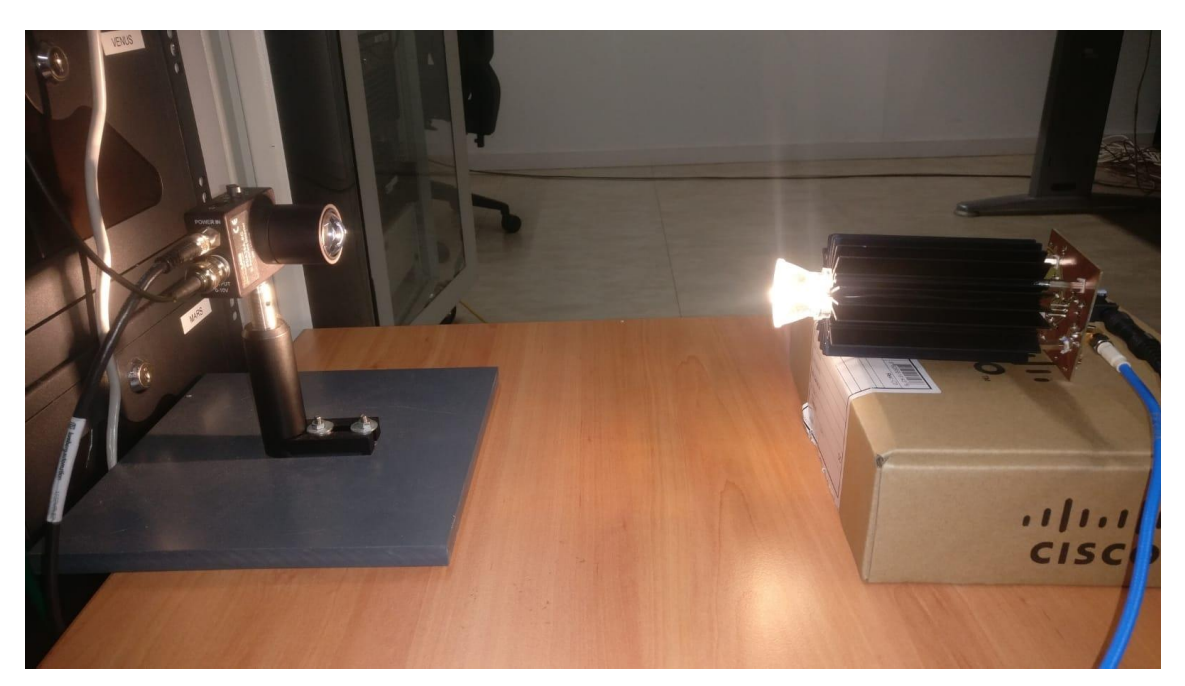

**Figure 34.** Complete system in an optimal position

Fortunately, the system worked properly when the LED and the photodetector had a perfect line of sight, getting very good results.

We tested the system many times and in most of the cases the errors counted where 0. In the figures below there are some screen captures of one of that tests, where we got 0 errors. The file "initre.txt" remains to the original information and the file "sym\_recv-1.txt" remains to the demodulated symbols at the receiver. At first sight, we can observe that the symbols received are exactly the same.

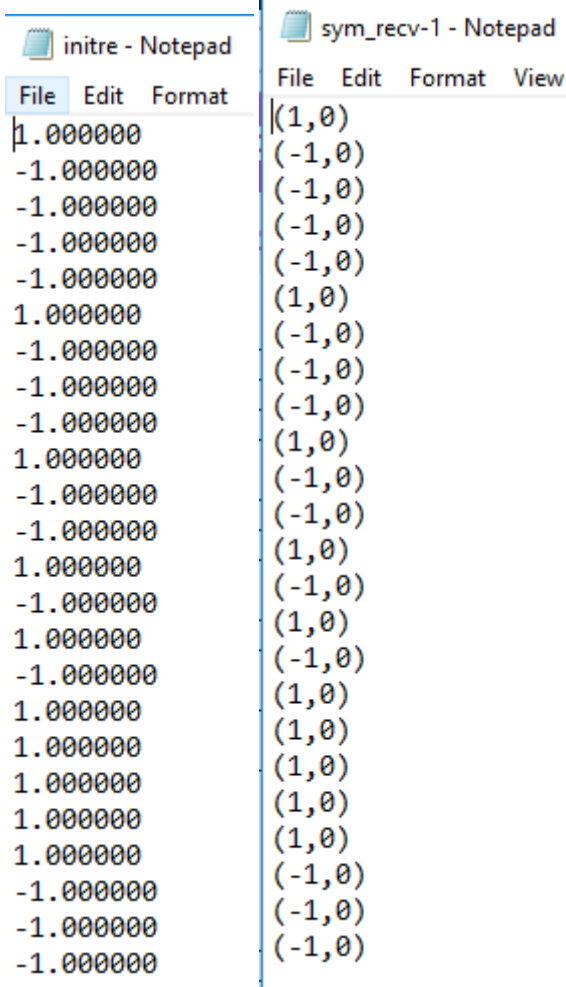

**Figure 35.** Comparison between the original file and the symbols received

After collecting the errors with the script, we see that all the symbols where received and demodulated properly, and any error occurred.

C:\Users\cttc\source\repos\MatlabBPSKTransmitOverSamplingCopia\x64\Release\MatlabBPSKTran... 0 0 0 [INFO] [UHD] Win32; Microsoft Uisual C++ version 14.0; Boost\_105900; UHD\_3.12.0.  $\lambda$ 0-release<br>
IINFO] [USRP2] Opening a USRP2/N-Series device...<br>
IINFO] [USRP2] Current recv frame size: 1472 bytes<br>
IINFO] [USRP2] Current send frame size: 1472 bytes<br>
Transmitting BPSK Samples...  $\equiv$ 

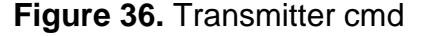

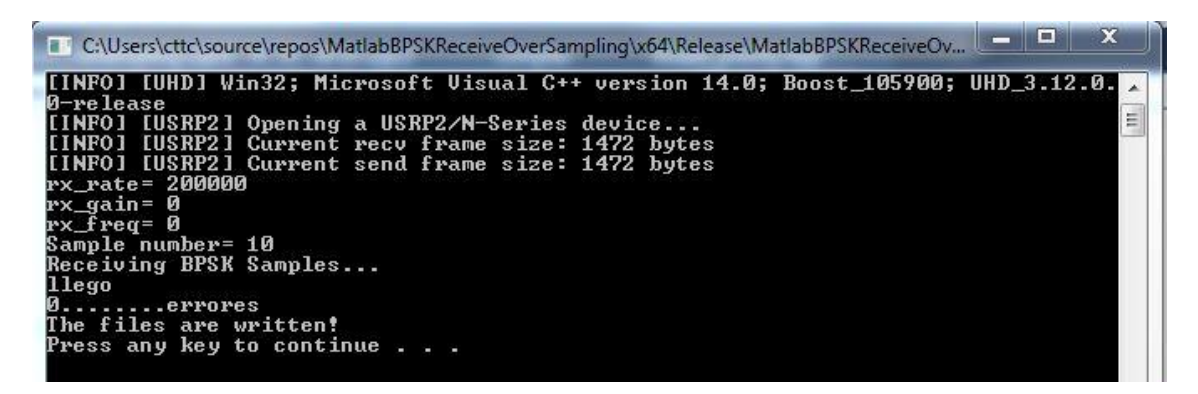

**Figure 37.** Receiver cmd

# **CONCLUSIONS**

Along the project VLC technology was introduced, as well as its main modulation schemes. OFDM was outstanding because of its advantages. Several MARLAB simulations were implemented in order to understand better the behavior of each one of them and know its performance, basing it on the BER result. Finally, a real VLC system was demonstrated using USRP daughterboards. The most important part was the development of the transmitter and receiver software, written in C++ and adapted for the correct USRP reading through UHD. The complete system, with the LED and the photodetector, was mounted and it worked perfectly.

The final modulation scheme implemented was BPSK, due to its simplicity. The scheme was adapted to an OOK version: when 1s were sent, the intensity level was 0.61; and when -1s were sent, it was 0.51 (following the LED linear range, which was very narrow). It is obvious that with a more complex modulation, higher bit rates could be obtained, if the LED was closed to the photodetector, because the SNR would be high.

The preamble detection was one of the weaknesses of the system. If the LED was too far from the photodetector or it didn't have direct line of sight, the errors were very high, and they affected the preamble detection, so any bit could be processed.

In an upgrade of the project, the mechanism of the preamble should be improved, as well as the work range of the LED by modifying the driver circuit or selecting another LED. It also could be a good idea to implement more complex modulations in the software, such as OFDM, as long as the lineal zone of the LED has widened.

After this project, I realize of the problems that wireless communications must fight against. Many aspects were simplified due to lack of time and lack of knowledges. In most of wireless systems, we can find tools such as automatic gain control, to palliate the EbNo when the noise is very high; error correction or more sophisticated techniques for the synchronization of the frames.

This project is a very good introduction to visible light communications. Also, it has many points to continue developing implementations and improving the system.

# **BIBLIOGRAPHY**

[1] Aleksandar Jovicic, Junyi Li and Tom Richardson, Qualcomm Research, "Visible Light Communication: Opportunities, Challenges and the Path to the Market", *IEEE Communications Magazine.* 26-32 (2013).

[2] <https://socratic.org/questions/where-is-visible-light-located-on-the-electro> magnetic-spectrum

[3] Ciprian G. Gavrincea, Jorge Baranda and Pol Henarejos, "Rapid Prototyping of Standard-Compliant Visible Light Communications", *IEEE Communications Magazine.* 80-87 (2014).

[4] A.C. Boucouvalas, Periklis Chatzimisos, Zabih Ghassemlooy, Murat Uysal and Konstantinos Yiannopoulos, "Standards for Indoor Optical Wireless Communications", *IEEE Communications Magazine.* 24-31 (2015).

[5] El-Garhy, S.M.; Fayed, H.; Aly, M. Power Distribution and BER in Indoor VLC with PPM Based Modulation Schemes: A Comparative Study.

[6] Sridhar Rajagopal, Richard D.Roberts, Sang-Kyu Lim, "IEEE 802.17.7 Visible Light Communications: Modulation Schemes and Dimming Support", *IEEE Communications Magazine.* 72-82 (2012).

[7] Toshihiko Komine and Masao Nakagawa, "Fundamental Analysis for Visible-Light Communication System using LED Lights", *IEEE Transactions on Consumer Electronics.* 50 (1), 100-107 (2003).

[8] [http://bibing.us.es/proyectos/abreproy/11244/fichero/Volumen+1%252F5\\_M](http://bibing.us.es/proyectos/abreproy/11244/fichero/Volumen+1%252F5_M%20ODULACION_OFDM.pdf)  [ODULACION\\_OFDM.pdf](http://bibing.us.es/proyectos/abreproy/11244/fichero/Volumen+1%252F5_M%20ODULACION_OFDM.pdf)

[9] S. B. Weinstein and P. M. Ebert, "Data transmission by frequency division multiplexing using the discrete Fourier transform", *IEEE Transactions on Communication Technology*, vol. COM-19, 628-634, (1971)

[10] Jean Amstrong, "OFDM for Optical Communications", *Journal of Lightwave Technology.* 27 (3), 189-202 (2009).

[11] Sarangi Devasmitha Dissanayake and Jean Amstrong, "Comparison of ACO-OFDM, DCO-OFDM and ADO-OFDM in IM/DD Systems", *Journal of Lightwave Technology.* 31 (7), 1063-1072 (2013).

[12] <http://veeresht.info/blog/cfo>

[13] E.S. Gopi *Digital Signal Processing for Wireless Communication using Matlab.* Springer. London. 2016.

[14] [https://www.upc.edu/sct/en/documents\\_equipament/d\\_174\\_id-459.pdf](https://www.upc.edu/sct/en/documents_equipament/d_174_id-459.pdf)

[15]<http://www.ni.com/white-paper/53624/es/>

[16]<https://files.ettus.com/manual/index.html>

# **APPENDICES**

## **1.1 USRP Hardware Driver**

For the Windows users, UHD software installers are provided by Ettus Research which is a binary installation. Here is an example of using Visual Studio to start using the UHD, the configuration is below.

## **1.1.1 Host Computer**

Operative System: Windows 7/10

Development Environment: Microsoft Visual Studio Community 2017

## **1.1.2 1.1.2 Microsoft Visual Studio Development environment configuration**

Install Microsoft Visual Studio Community 2017: <https://visualstudio.microsoft.com/downloads/>

Choose the C++ Development Installation:

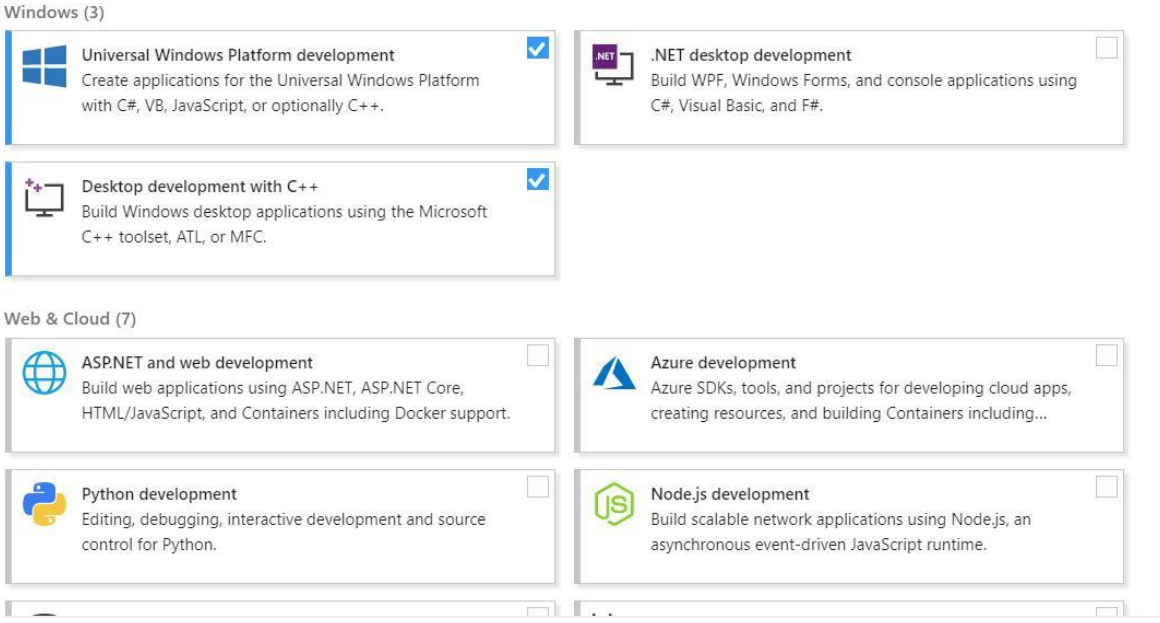

**Figure 38.** Available downloads

## **1.1.3 Install Boost boost\_1\_67\_0\_b1-msvc-14.1-64.exe for windows**

64bits: [https://sourceforge.net/projects/boost/files/boost-binaries/1.67.0\\_b1/](https://sourceforge.net/projects/boost/files/boost-binaries/1.67.0_b1/)

## **1.1.4 Install the latest UHD**

UHD installer: [http://files.ettus.com/binaries/uhd/latest\\_release/](http://files.ettus.com/binaries/uhd/latest_release/)

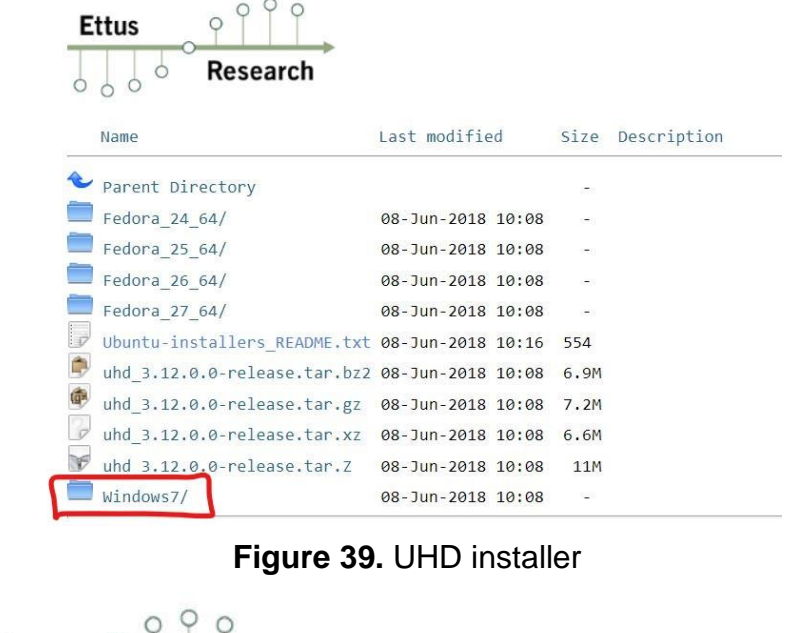

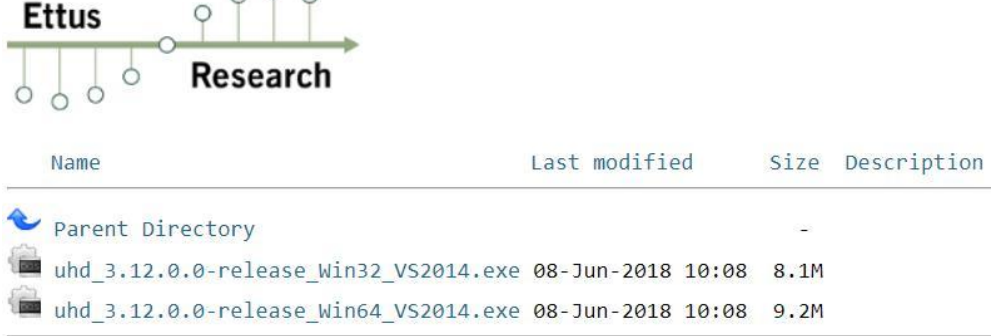

#### **Figure 40.** Choose 64 bits option

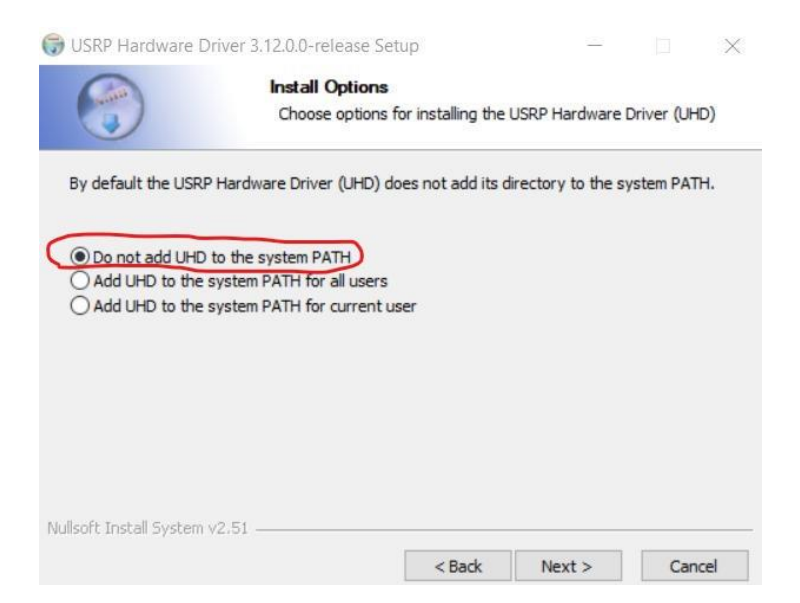

**Figure 41.** Choose: Do not add UHD to the system PATH

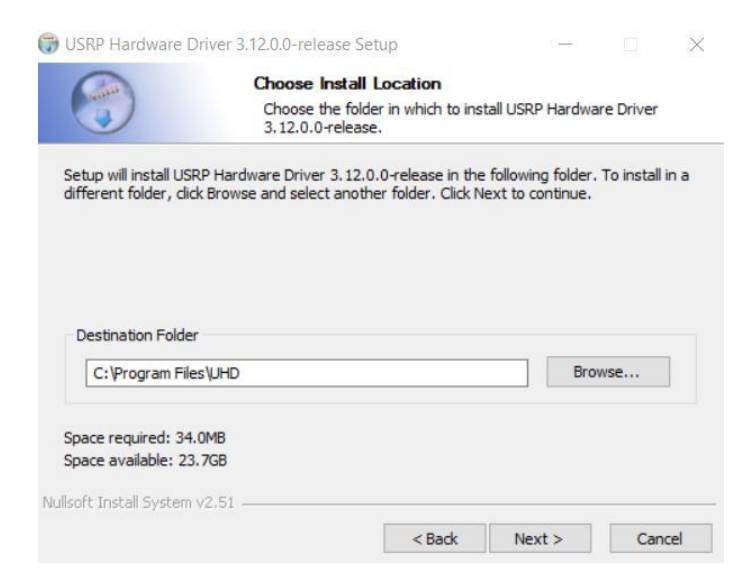

**Figure 42.** Default destination folder (can be changed)

#### Follow the default steps.

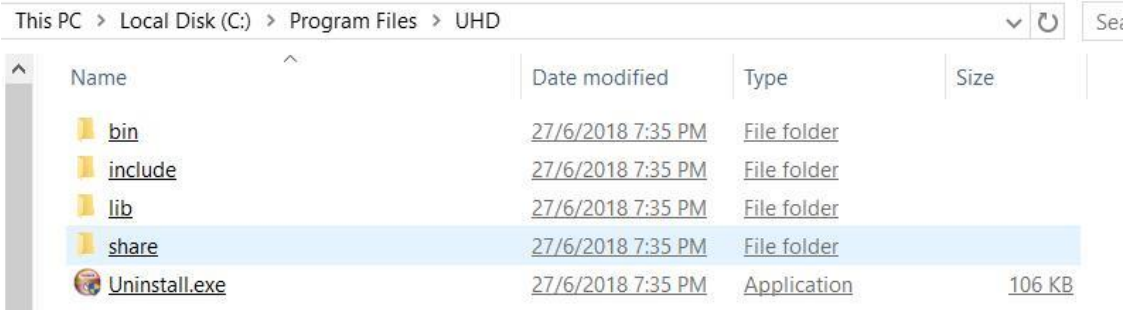

**Figure 43.** The file after installation

#### **1.1.5 Setting Environment Variables**

Add UHD bin path to the Environment Variables so command prompt can identify the command of UHD. Find out the Advanced system settings in the Control Panel System.

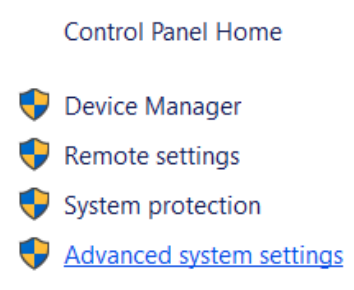

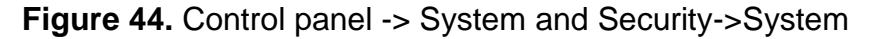

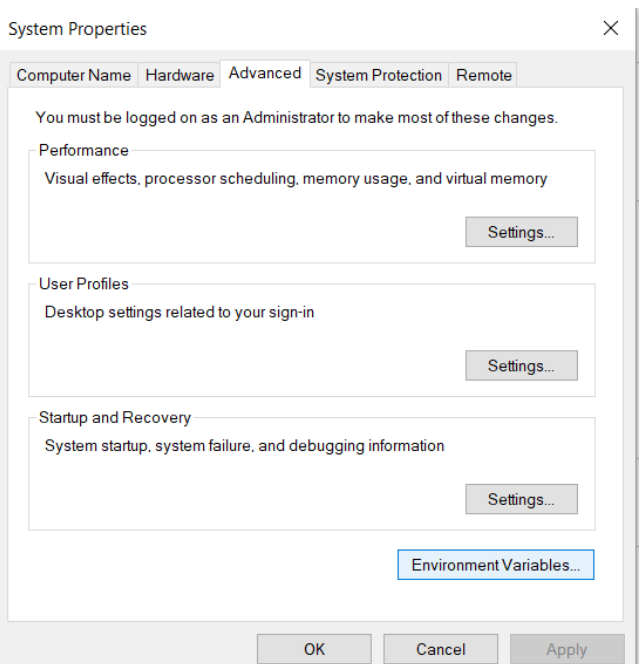

**Figure 45.** Click Environment Variables

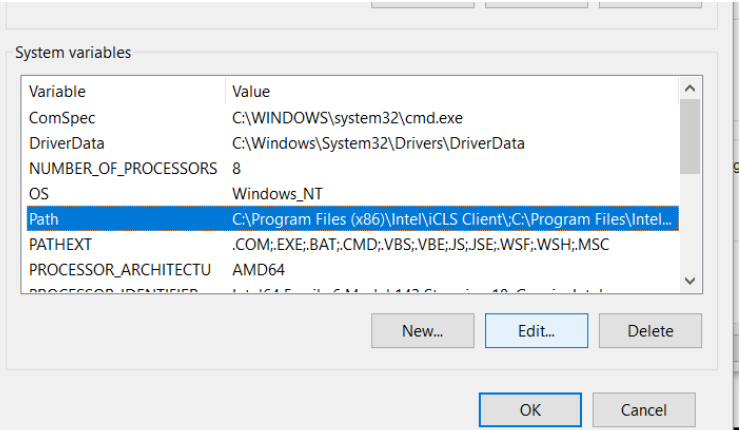

# **Figure 46.** Edit the path

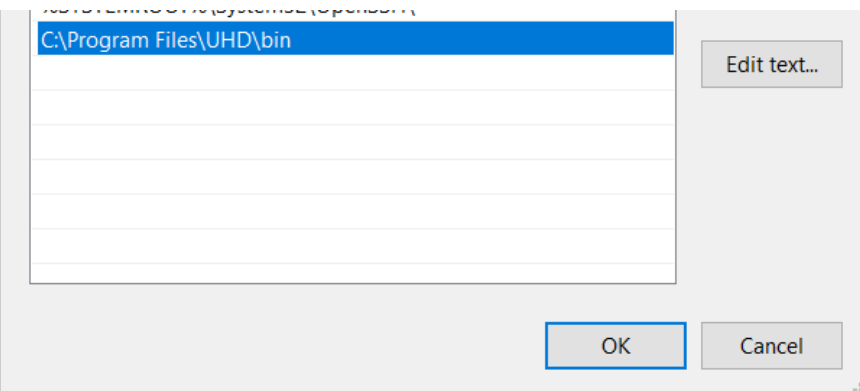

**Figure 47.** Add the path of UHD\bin. Click OK.

# **1.2 Build the Project in VS2017**

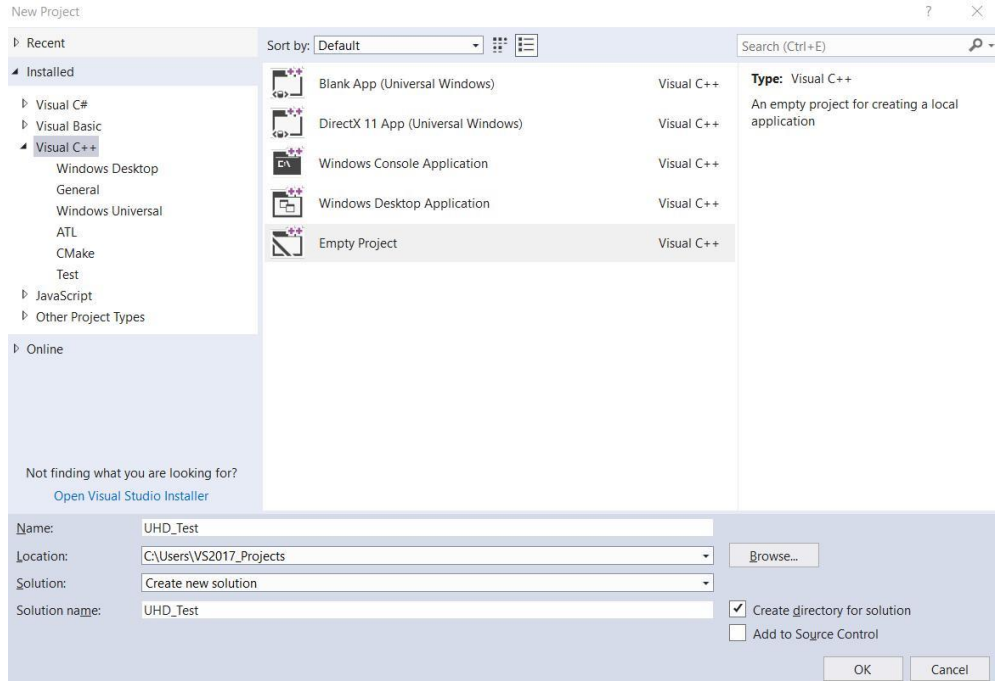

#### File→New→Project

**Figure 48.** Choose Empty Project.

|  |  |  |                                                  |  | File Edit View Project Build Debug Team Tools Test Analyze Window Help |                                                      |  |
|--|--|--|--------------------------------------------------|--|------------------------------------------------------------------------|------------------------------------------------------|--|
|  |  |  | ▒◎~◎   舒~~               ○ - ぐ -   Debug →   x64 |  |                                                                        | $\bullet$ Local Windows Debugger $\bullet$ $\bullet$ |  |

**Figure 49.** Change to x64 (bits)

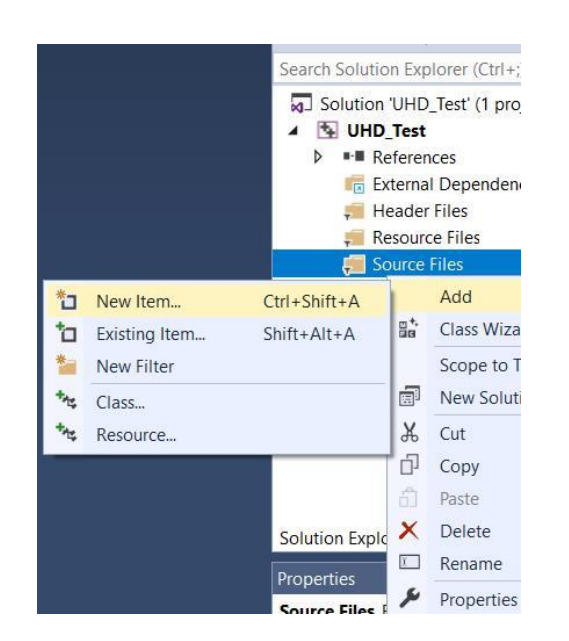

**Figure 50.** Add New Item

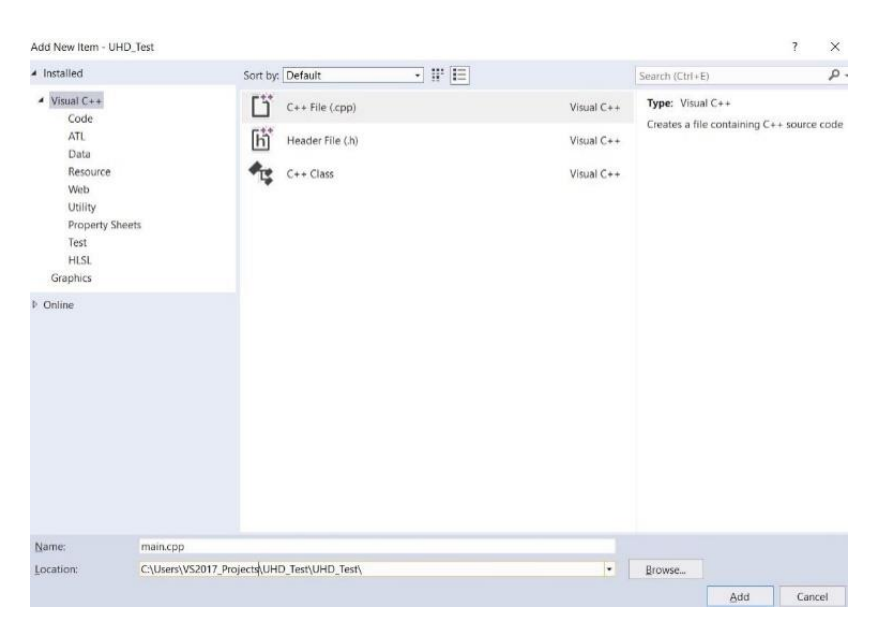

**Figure 51.** Choose C++ File (.cpp)

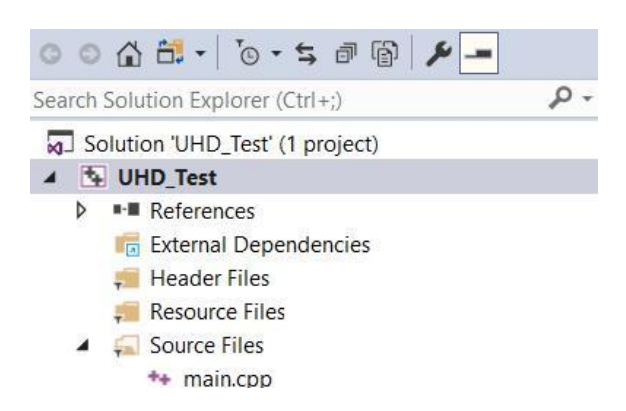

**Figure 52.** Right click UHD\_Test > Properties / View > Property Pages

| Configuration:<br>Release                                                                                                    | Platform: Active(x64)<br>$\checkmark$                                                                                                    |                                                                | Configuration Manager |  |  |  |  |
|----------------------------------------------------------------------------------------------------|----------------------------------------------------------------------------------------------------|----------------------------------------------------------------|-----------------------|--|--|--|--|
| ▲ Configuration Properties                                                                                                    | <b>Additional Include Directories</b>                                                                                                    | C:\Program Files\UHD\include;C:\local\boost_1_61_0;%(Addition) |                       |  |  |  |  |
| General                                                                                                    | Additional #using Directories                                                                                                    |                                                                |                       |  |  |  |  |
| Debugging                                                                                                    | Debug Information Format                                                                                                    | Program Database (/Zi)                                         |                       |  |  |  |  |
| $VC++$ Directories                                                                                                    | Common Language RunTime Support                                                                                                    |                                                                |                       |  |  |  |  |
| $IC++$                                                                                                    | Consume Windows Runtime Extension                                                                                                    |                                                                |                       |  |  |  |  |
| General                                                                                                    | Suppress Startup Banner                                                                                                    | Yes (/nologo)                                                  |                       |  |  |  |  |
| Optimization                                                                                                    | Warning Level                                                                                                    | Level3 (/W3)                                                   |                       |  |  |  |  |
| Preprocessor                                                                                                    | <b>Treat Warnings As Errors</b>                                                                                                    | No (/WX-)                                                      |                       |  |  |  |  |
| Code Generation                                                                                                    | Warning Version                                                                                                    |                                                                |                       |  |  |  |  |
| Language                                                                                                    | Diagnostics Format                                                                                                    | Classic (/diagnostics:classic)                                 |                       |  |  |  |  |
| Precompiled Headers<br><b>Output Files</b>                                                                                                    | SDL checks                                                                                                    | Yes (/sdl)                                                     |                       |  |  |  |  |
| Browse Information<br>Advanced<br>All Options<br>Command Line<br>$D$ linker<br><b>D</b> Manifest Tool<br>> XML Document Generator<br><b>D</b> Browse Information<br><b>D</b> Build Events<br><b>D</b> Custom Build Step<br>D Code Analysis | Multi-processor Compilation                                                                                                    |                                                                |                       |  |  |  |  |
|                                                                                                    | <b>Additional Include Directories</b><br>Specifies one or more directories to add to the include path; separate with semi-colons if more than one.<br>$U$ I[pa |                                                                |                       |  |  |  |  |
|                                                                                                    |                                                                                                    | OK                                                             | Cancel<br>Apply       |  |  |  |  |

**Figure 53.** Configuration: Release; Platform: Active(x64) /Active(Win32) for 32bits; C/C++ > General > Additional Include Directories

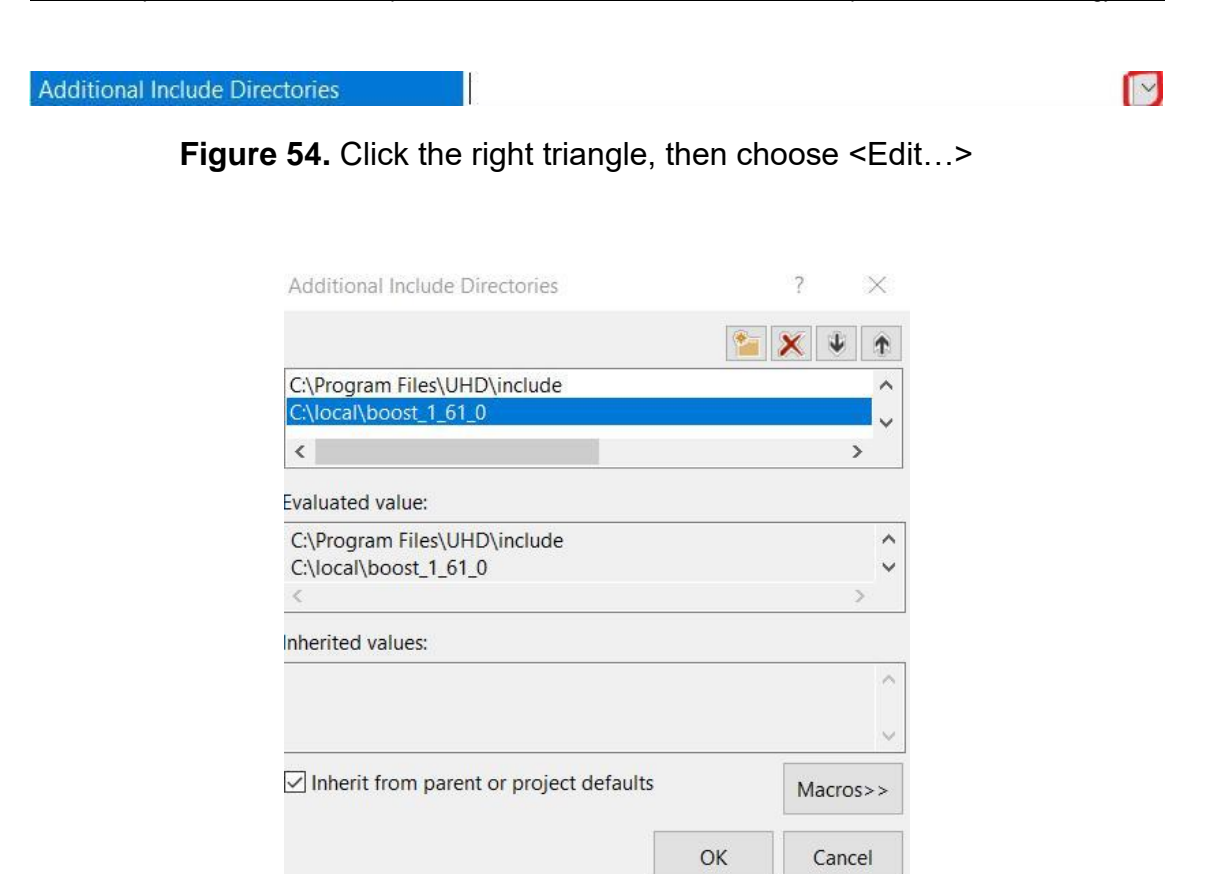

**Figure 55**. Add the directory UHD\include > add the directory local\boost\_1\_67\_0 > OK

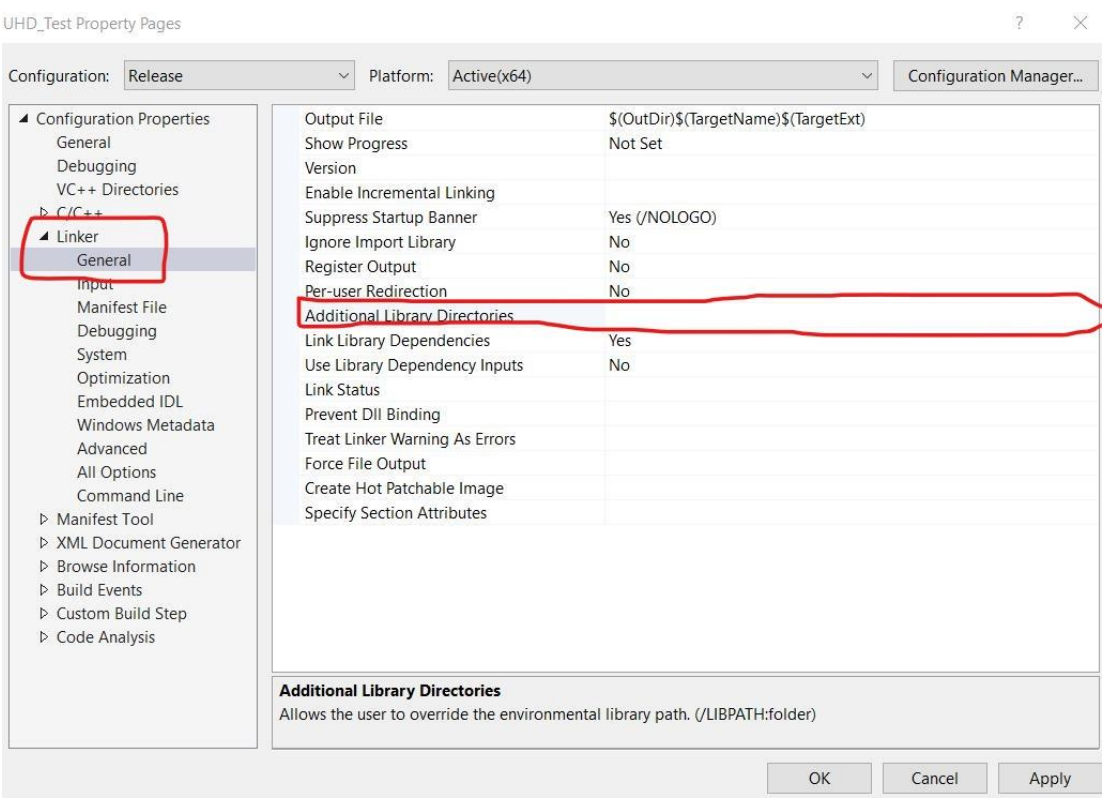

**Figure 56.** Linker > General > Additional Library Directories
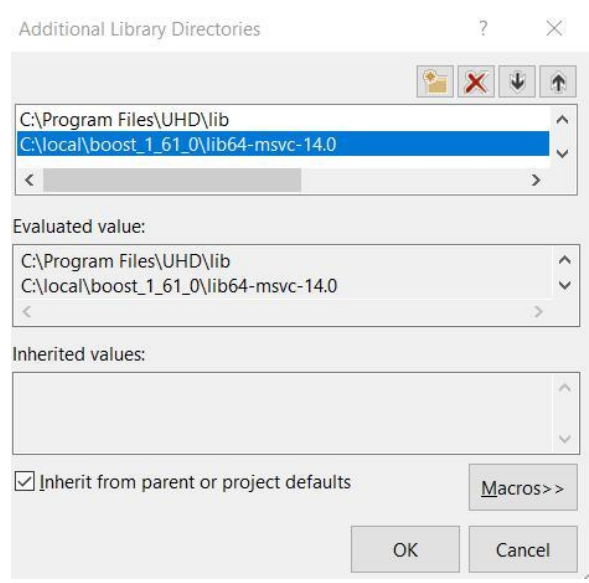

**Figure 57.**  $\leq$ edit... > > Add the directory UHD\lib > add the directory local\boost\_1\_67\_0\lib64-msvc-14.1 > OK

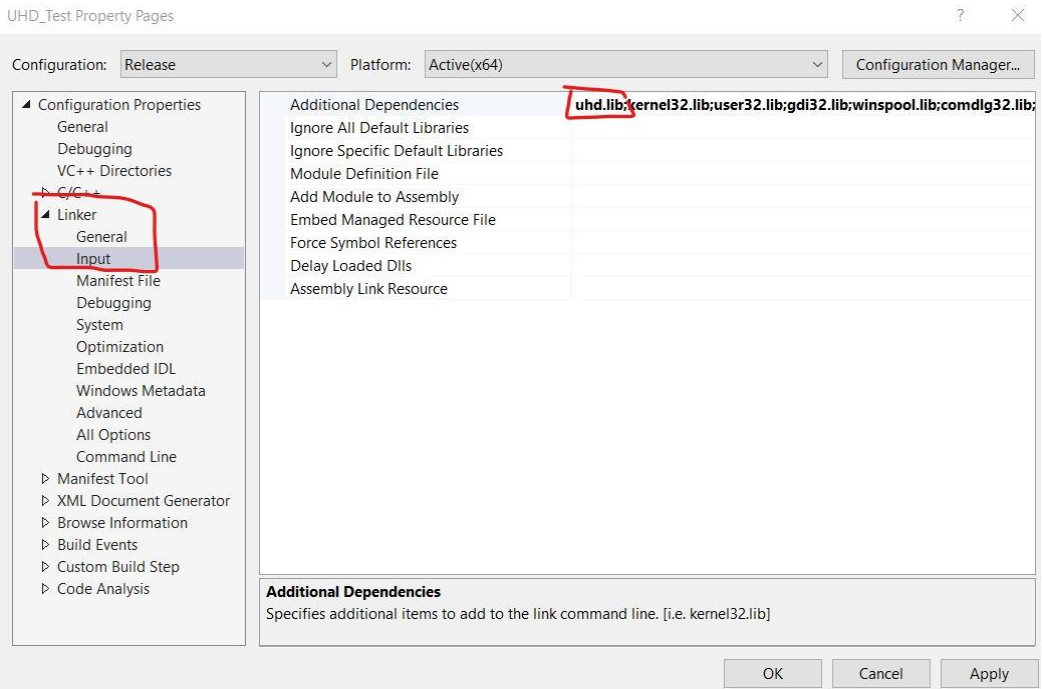

**Figure 58.** Linker > Input > Additional Dependencies > Add uhd.lib; > OK

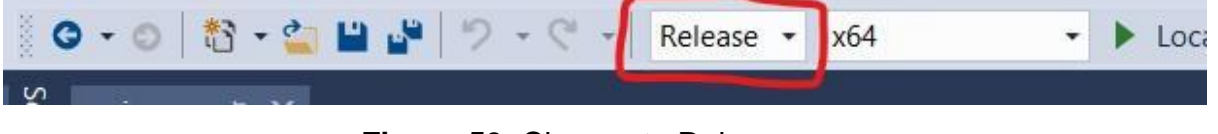

**Figure 59.** Change to Release

Add the following code to the main.cpp for getting basic equipment connection information:

```
1. //General Includes
2. #include \langle cmath \rangle3. #include < complex >
4. #include < csignal >
5. #include < fstream >
6. #include < iostream >
7. //UHD Includes
8.9. #include < uhd / exception.hpp >
10. #include < uhd / types / tune request.hpp >
11. #include < uhd / usrp / multi usrp.hpp >
12. #include < uhd / utils / safe main.hpp >
13. #include < uhd / utils / static.hpp > 14. #include < uhd / utils / thread_priority.hpp >
15. //Boost Includes
16. #include < boost / algorithm / string.hpp >
17. #include < boost / foreach.hpp >
18. #include < boost / format.hpp >
19. #include < boost / lexical_cast.hpp >
20. #include < boost / math / special_functions / round.hpp >
21. #include < boost / program_options.hpp >
22. #include < boost / thread / thread.hpp >
23.
24. int main(void) { // Look for connected USRPs
25. uhd::device_addr_t hint;
          uhd::device_addrs_t device_addrs = uhd::device::find(hint);
26.27. // Exit if none were found
28.
          if (device addrs.size() == 0) std::cerr << "No UHD Devices Found" << std::end
 1;29. //Display the USRPs Found
30.
           else
           for (size t i = 0; 1 < device addrs.size(); i++) {
31.32.std::count \leftarrow "-----" << std::endl;
33.std::cout << "--UHD Device" << i << std::endl;
34.
                   \sqrt{n} << std::endl;
35.std::cout << device_addrs[i].to_pp_string() << std::endl << std::endl
 \cdot ;
36.
               } //Pause for the user
37.system("pause"); //Exit the program
38.
           return 0:
39.\}
```
#### **USRP Connection**  $1.3$

## 1.3.1 Hardware

There are 2 USRP for this project. They are used as a transmitter and receiver separately.

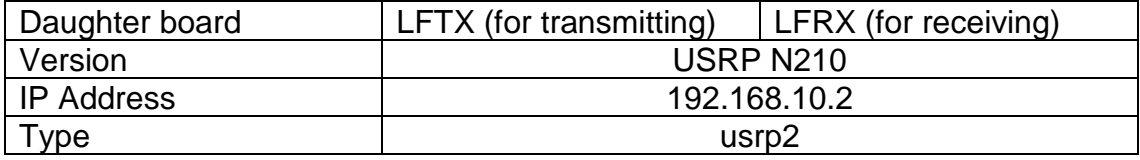

# **1.3.2 Host computer IP Configuration**

It can be any 192.168.10.X excepting the same IP as USRP. **PC1 for transmitting** IP address: 192.168.10.1 Subnet: 255.255.255.0

### **PC2 for receiving** IP address:192.168.10.3

Subnet: 255.255.255.0

# **1.3.3 Command Checking**

Open cmd.exe by typing cmd in start and type uhd\_find\_devices.

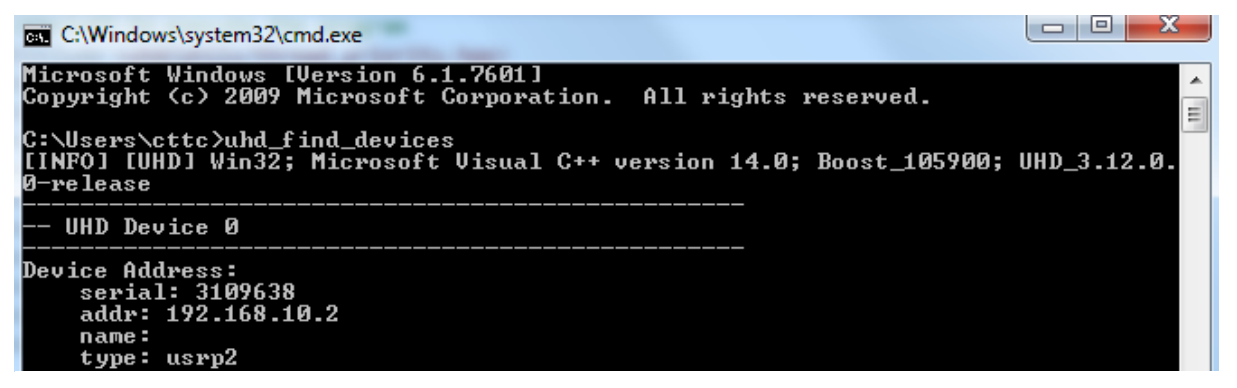

**Figure 60.** cmd display when USRP is connected

Now type uhd usrp probe.

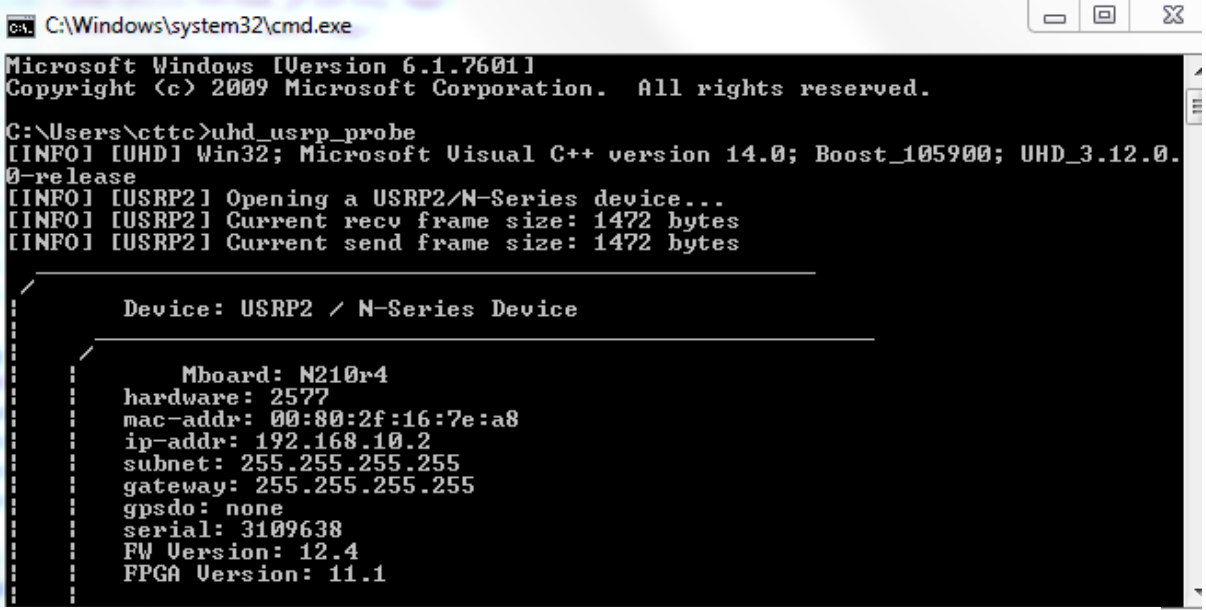

**Figure 61.** This command can display the hardware of USRP. For example, knowing the daughterboard type whether it is LFTX/LFRX.

# **1.3.4 Updating UHD Image Loader**

Type uhd\_image\_loader --arg="type=usrp2"

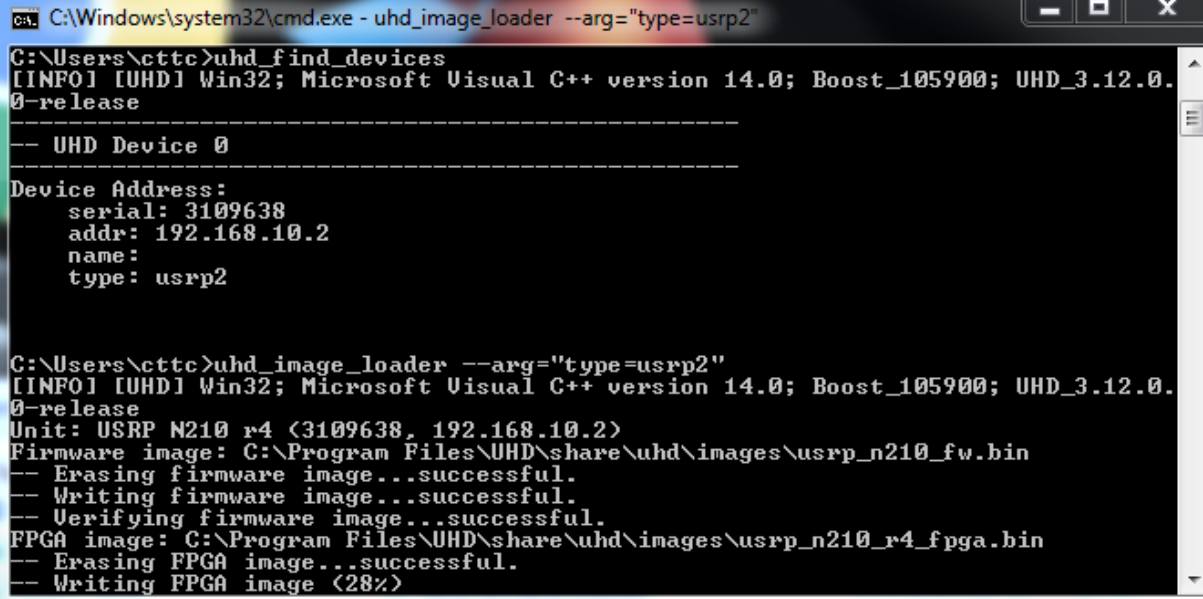

**Figure 62.** Updating the firmware of USRP when it is old